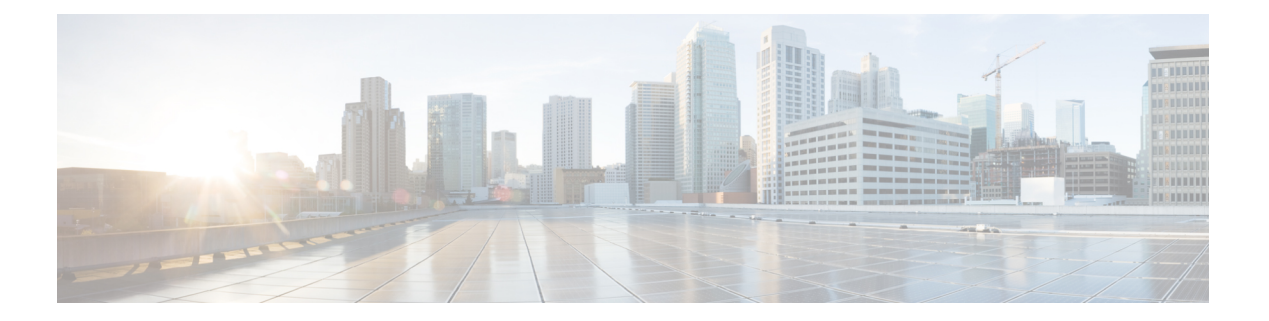

# **show t**

- show [tcpstat,](#page-1-0) on page 2
- show [tech-support,](#page-4-0) on page 5
- show [telemetry,](#page-8-0) on page 9
- show [terminal,](#page-10-0) on page 11
- show [threat-detection](#page-12-0) memory, on page 13
- show [threat-detection](#page-14-0) rate, on page 15
- show threat-detection [scanning-threat,](#page-17-0) on page 18
- show [threat-detection](#page-19-0) shun, on page 20
- show [threat-detection](#page-21-0) statistics host, on page 22
- show [threat-detection](#page-25-0) statistics port, on page 26
- show [threat-detection](#page-28-0) statistics protocol, on page 29
- show [threat-detection](#page-32-0) statistics top, on page 33
- show [time-range,](#page-41-0) on page 42
- show [tls-proxy,](#page-42-0) on page 43
- show [track,](#page-45-0) on page 46
- show [traffic,](#page-46-0) on page 47

## <span id="page-1-0"></span>**show tcpstat**

To display the status of the ASA TCP stack and the TCP connections that are terminated on the ASA (for debugging), use the **show tcpstat** command in privileged EXEC mode. This command supports IPv4 and IPv6 addresses.

#### **show tcpstat**

**Syntax Description** This command has no arguments or keywords.

**Command Default** No default behavior or values.

**Command Modes** The following table shows the modes in which you can enter the command:

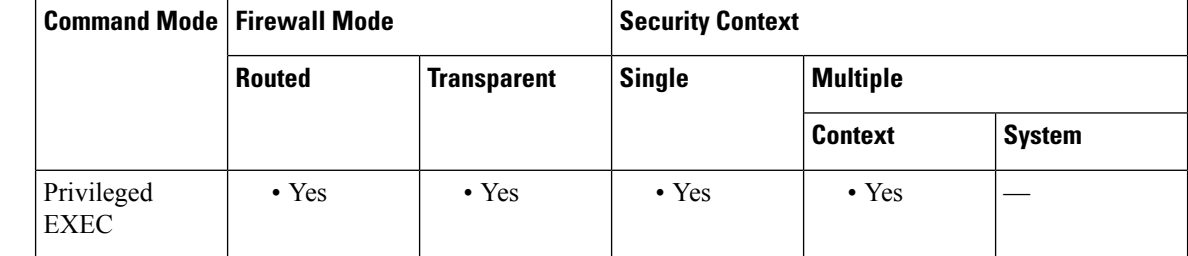

#### **Command History Release Modification**

7.0(1) This command was added.

**Usage Guidelines** The **show tcpstat** command allows you to display the status of the TCP stack and TCP connections that are terminated on the ASA. The TCP statistics displayed are described in Table 28 .

#### **Table 1: TCP Statistics in the show tcpstat Command**

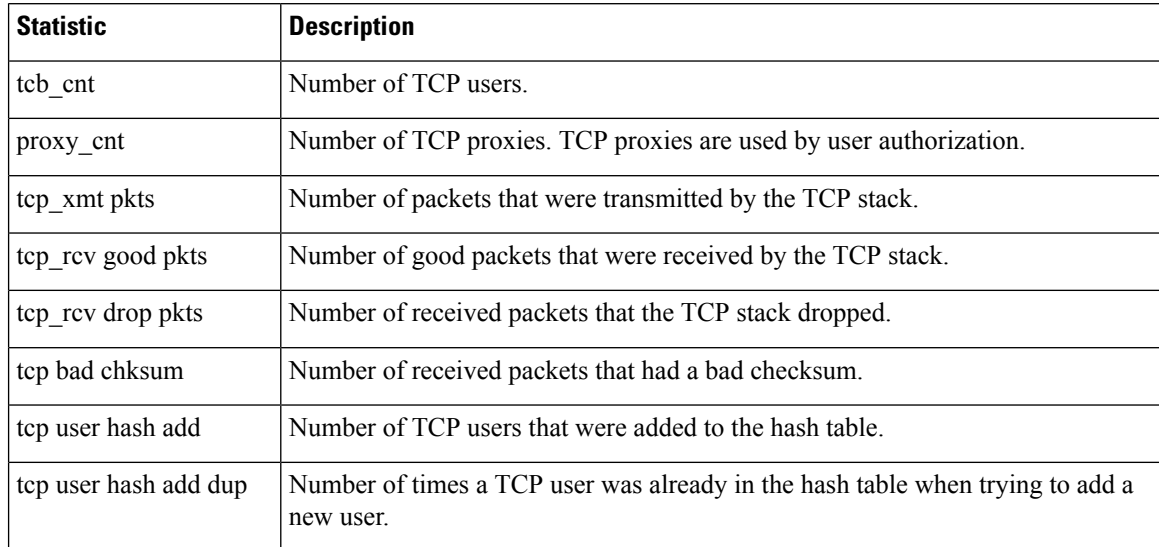

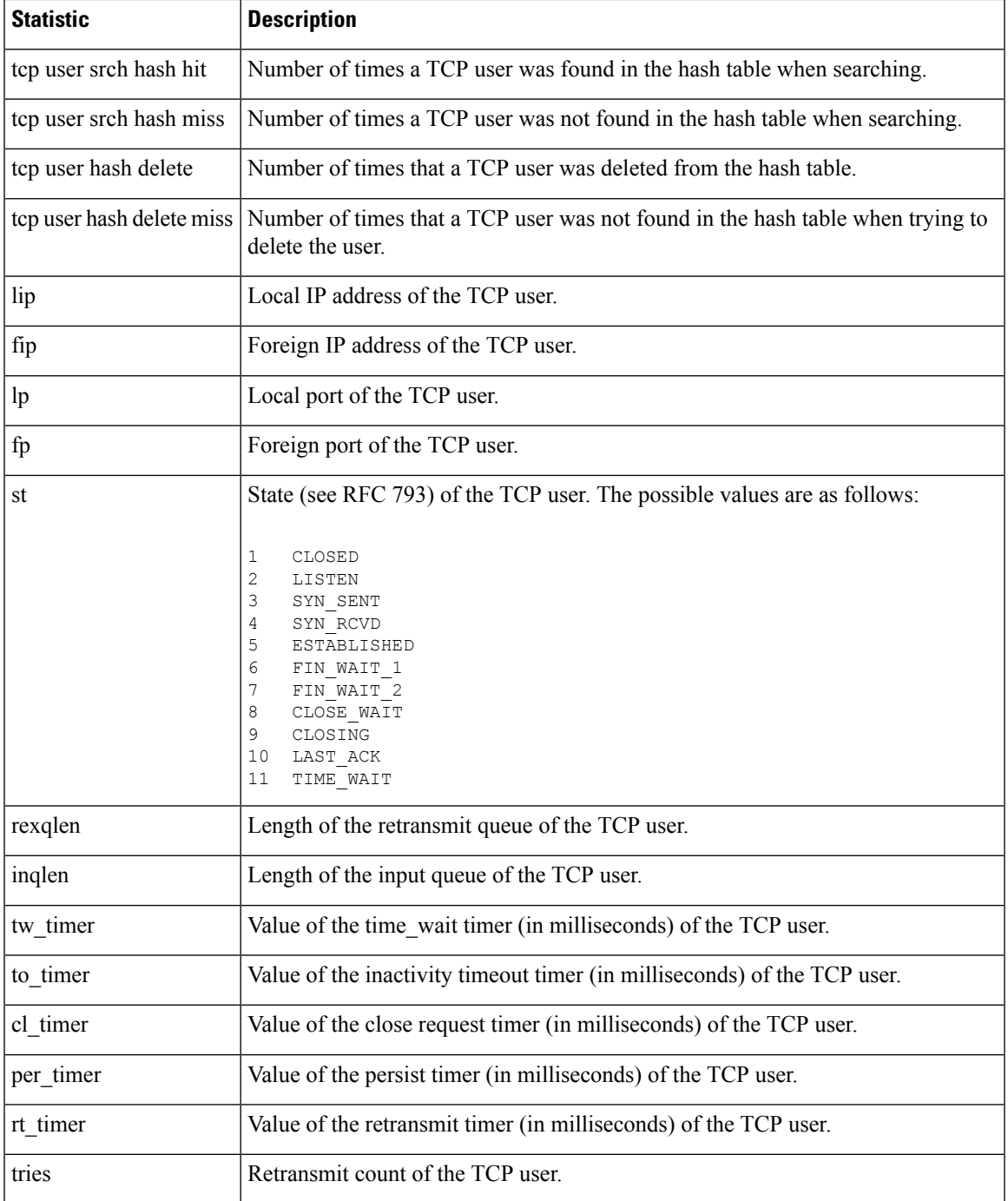

**Examples** This example shows how to display the status of the TCP stack on the ASA:

#### ciscoasa# **show tcpstat** CURRENT MAX TOTAL 2 12 320 tcb\_cnt 2 12 320<br>proxy cnt 0 0 160  $proxy$ \_cnt  $\frac{1}{2}$  tcp\_xmt pkts = 540591

```
tcp_rcv good pkts = 6583
tcp_rcv drop pkts = 2
\text{top} bad chksum = 0
tcp user hash add = 2028
tcp user hash add dup = 0
tcp user srch hash hit = 316753
tcp user srch hash miss = 6663
tcp user hash delete = 2027
tcp user hash delete miss = 0
lip = 172.23.59.230 fip = 10.21.96.254 lp = 443 fp = 2567 st = 4 rexqlen = 0
in0
 tw_timer = 0 to_timer = 179000 cl_timer = 0 per_timer = 0
rt\_timer = 0tries 0
```
### **Related Commands**

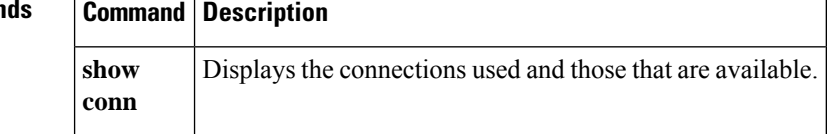

# <span id="page-4-0"></span>**show tech-support**

To display the information that is used for diagnosis by technical support analysts, use the **show tech-support** command in privileged EXEC mode.

**show tech-support** [ **detail** [ **vsn** ] **| file | no-config | no-config | performance** ]

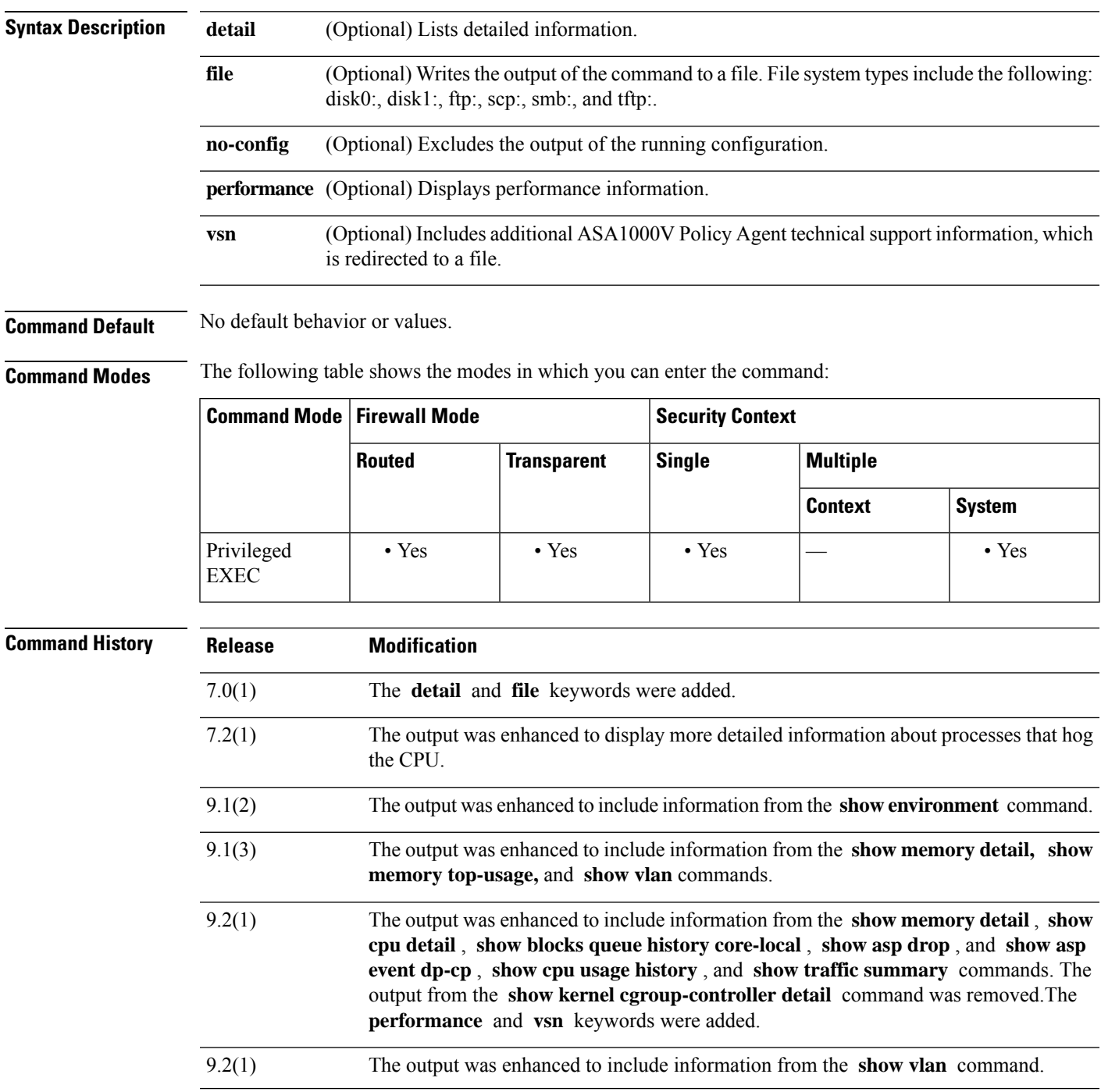

 $\mathbf l$ 

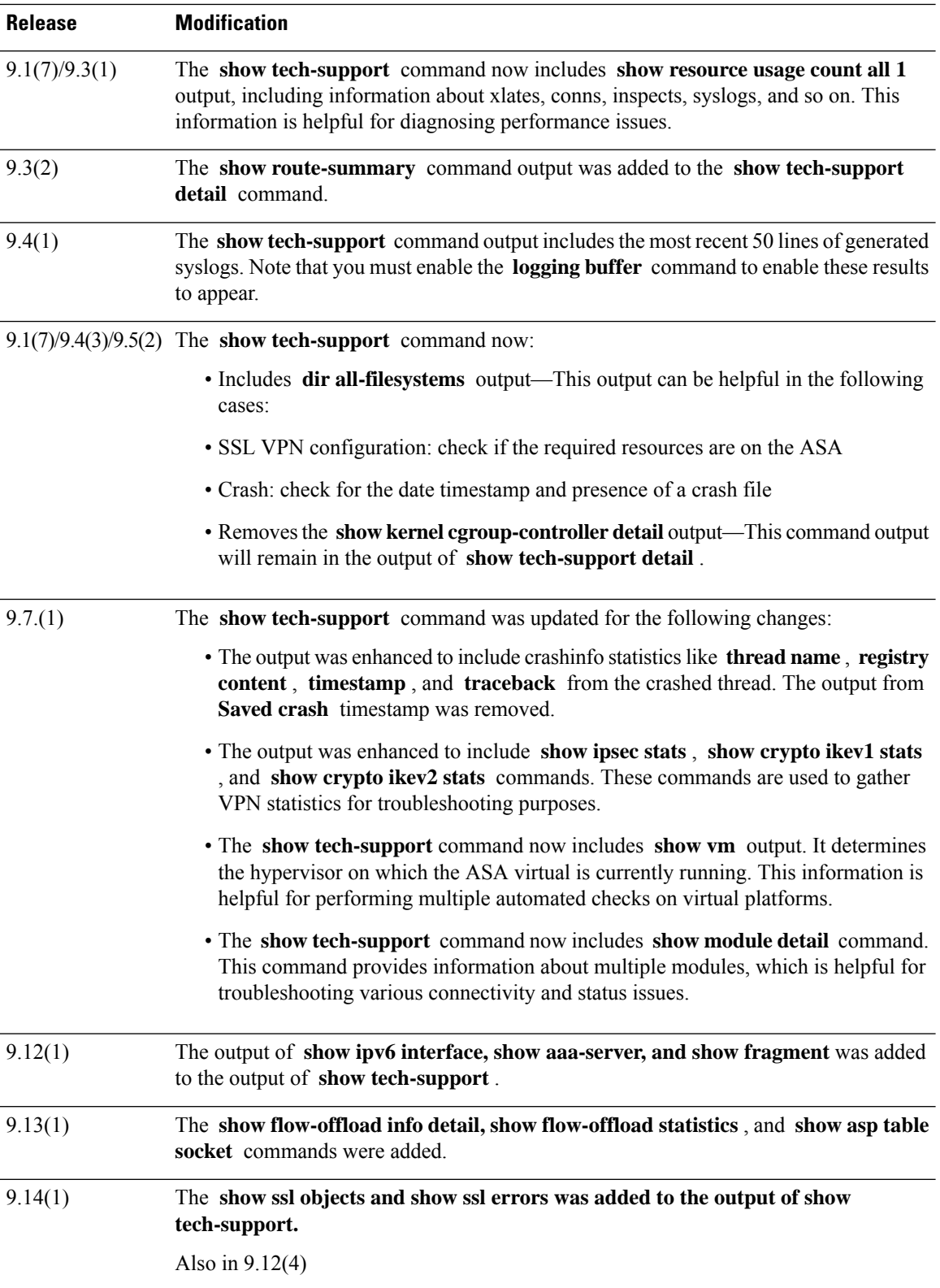

I

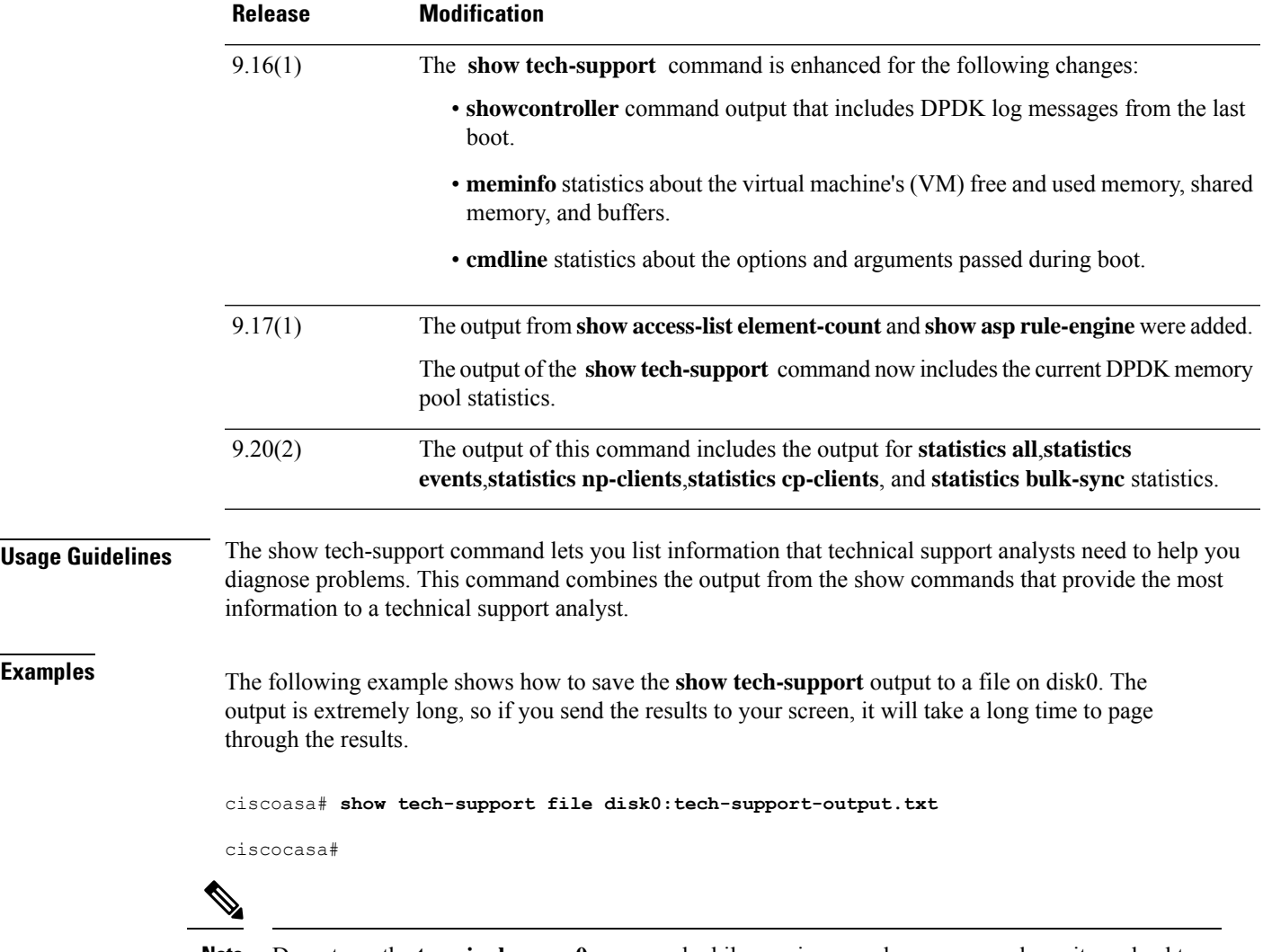

Do not use the **terminal pager 0** command while running any show commands, as it can lead to a huge CPU load. The CPU overload can result in ASA communication failure. Hence, use the default config terminal pager settings (25 lines). **Note**

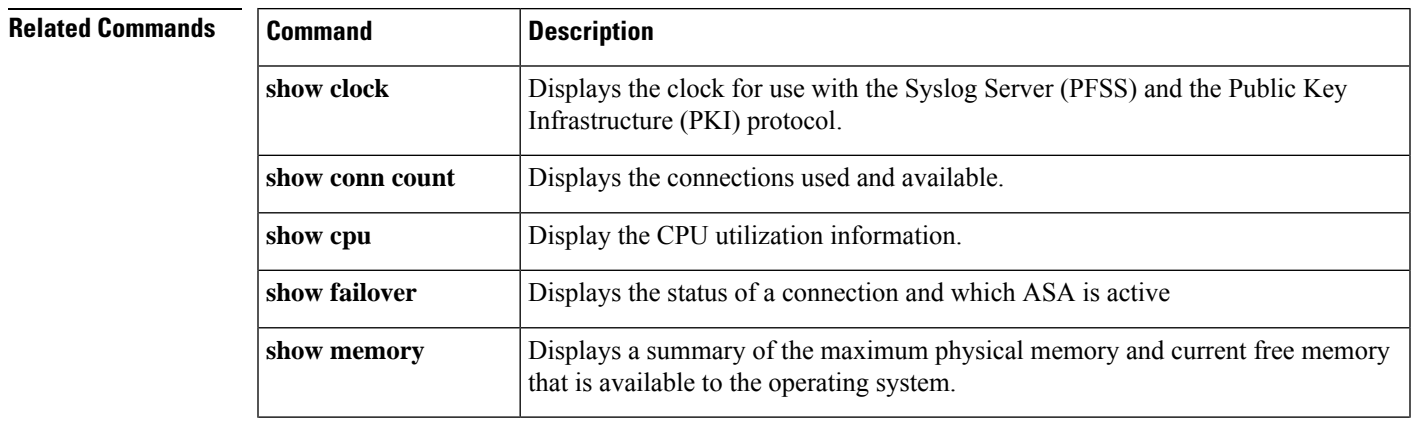

 $\mathbf I$ 

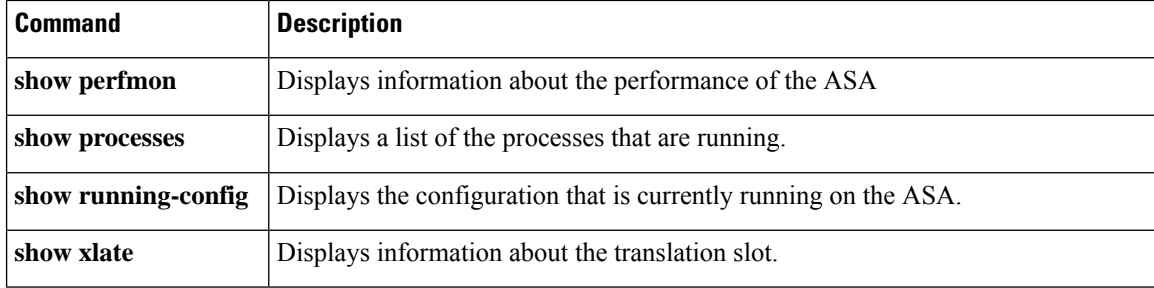

٠

# <span id="page-8-0"></span>**show telemetry**

To view the telemetry data, use the **show telemetry** command in privileged EXEC mode with one of the keywords. It displays the data in JSON format.

**show telemetry** [ **history | last-report | sample** ]

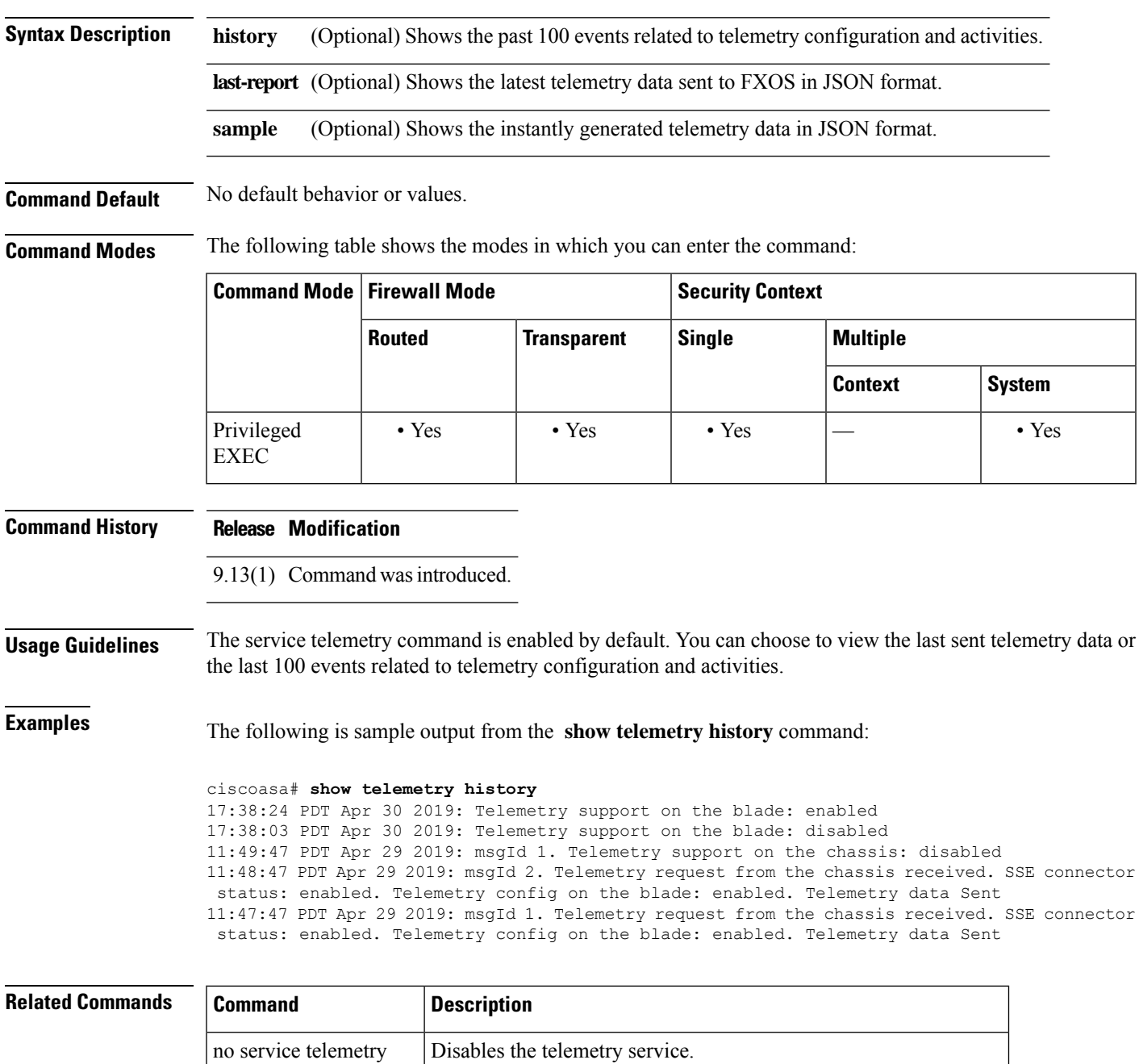

show running-config [Displays only the non-default telemetry settings that is configured.

 $\mathbf{l}$ 

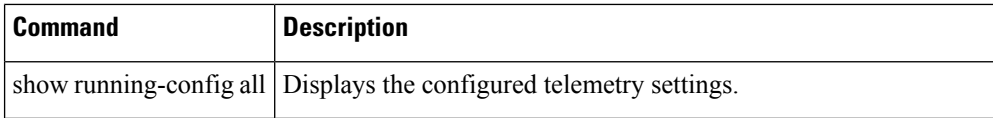

## <span id="page-10-0"></span>**show terminal**

To show the terminal settings for the current CLI session, use the **show terminal** command in privileged EXEC mode.

### **show terminal**

**Syntax Description** This command has no arguments or keywords.

**Command Default** No default behavior or values.

**Command Modes** The following table shows the modes in which you can enter the command:

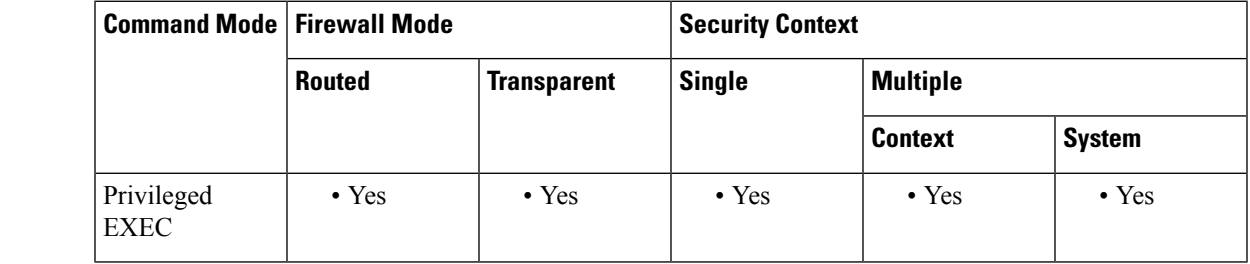

**Command History Release Modification**

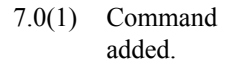

**Usage Guidelines** Set the terminal properties with the following commands:

- **terminal interactive**—Enables help in the current CLI session when you enter **?** at the CLI.
- **terminal monitor**—Allows syslog messages to show in the current CLI session.
- **terminal width**—Sets the width for displaying information during console sessions.

The **show terminal** command does not show the **terminal pager** setting.

### **Examples** The following is sample output from the **show terminal** command:

```
ciscoasa# show terminal
Width = 80, no monitor
terminal interactive
```
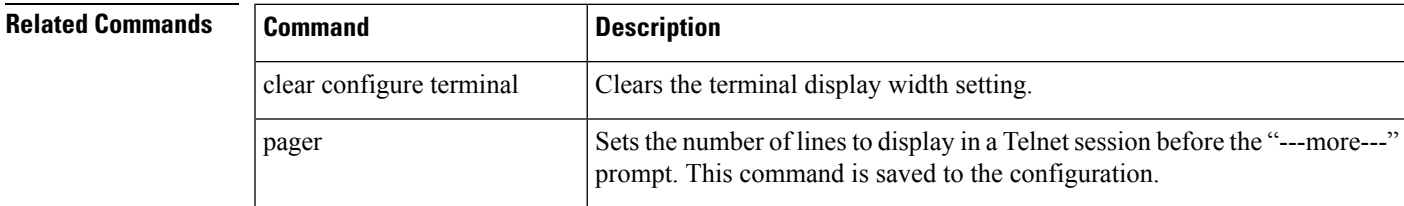

 $\mathbf{l}$ 

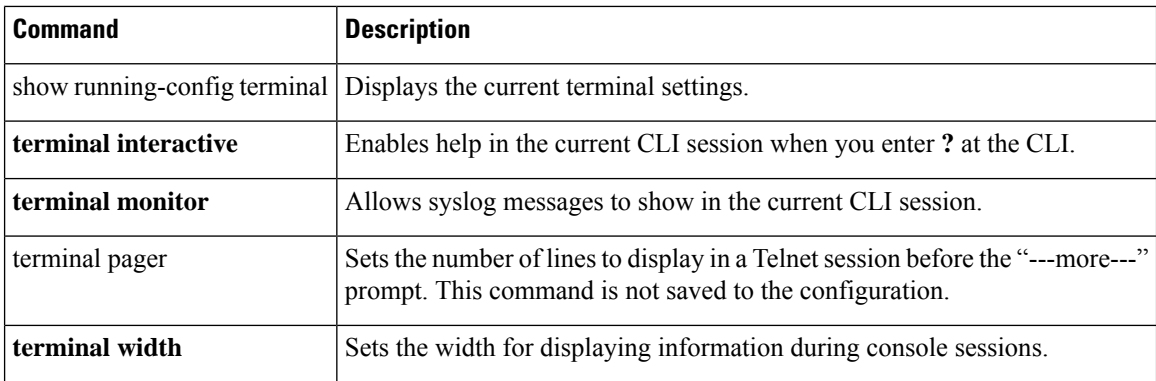

# <span id="page-12-0"></span>**show threat-detection memory**

To show the memory used by advanced threat detection statistics, which are enabled by the **threat-detection statistics** command, use the **show threat-detection memory** command in privileged EXEC mode.

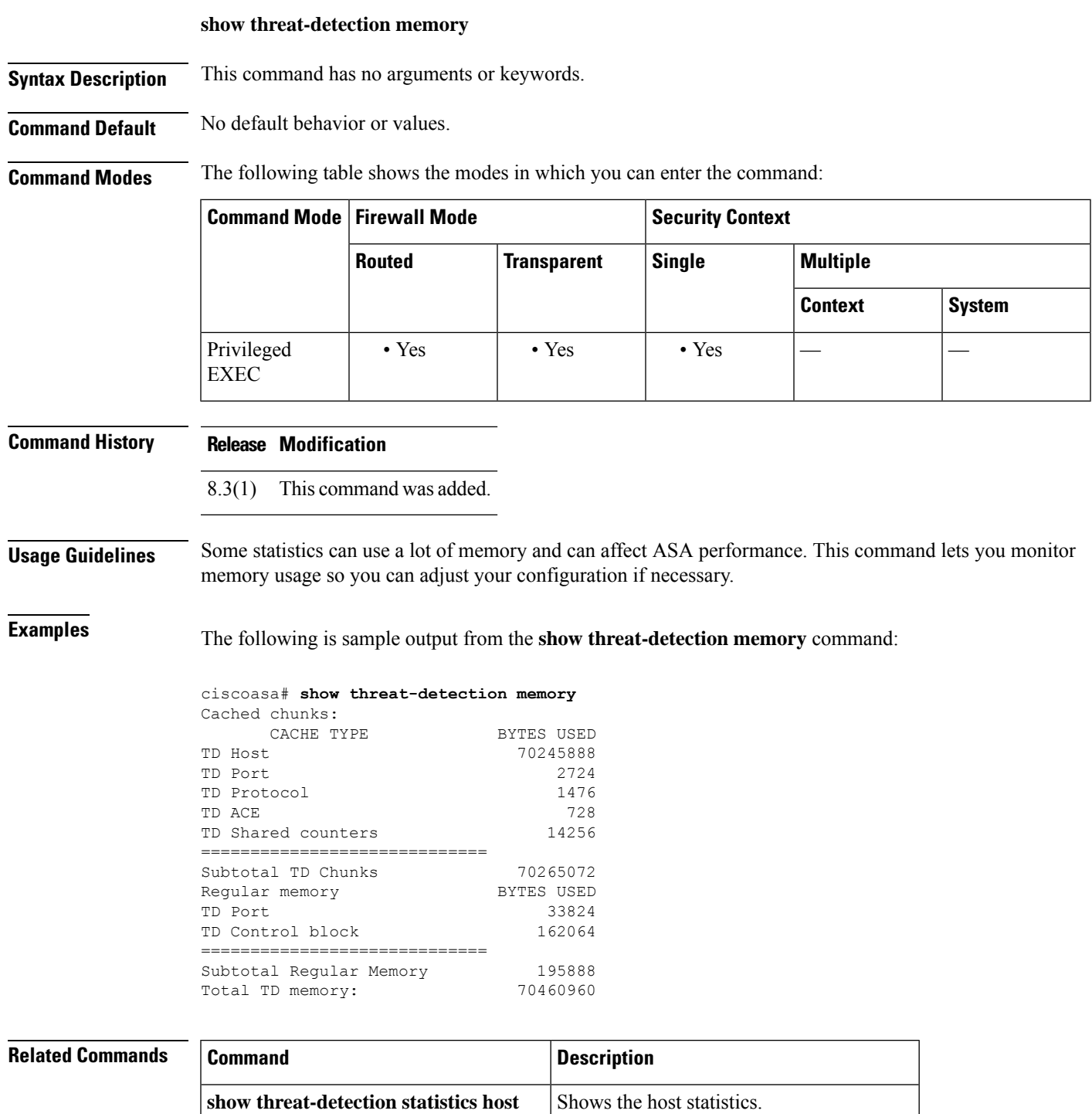

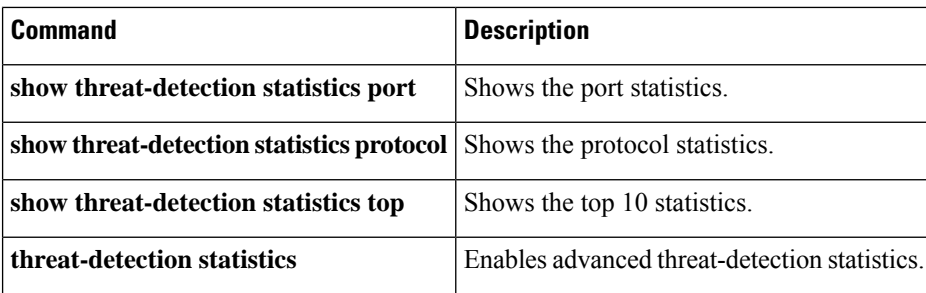

i.

# <span id="page-14-0"></span>**show threat-detection rate**

When you enable basic threat detection using the **threat-detection basic-threat** command, you can view statistics using the **show threat-detection rate** command in privileged EXEC mode.

**show threat-detection rate** [ **min-display-rate** *min\_display\_rate* ][ **acl-drop | bad-packet-drop | conn-limit-drop | dos-drop | fw-drop | icmp-drop | inspect-drop | interface-drop | scanning-threat | syn-attack** ]

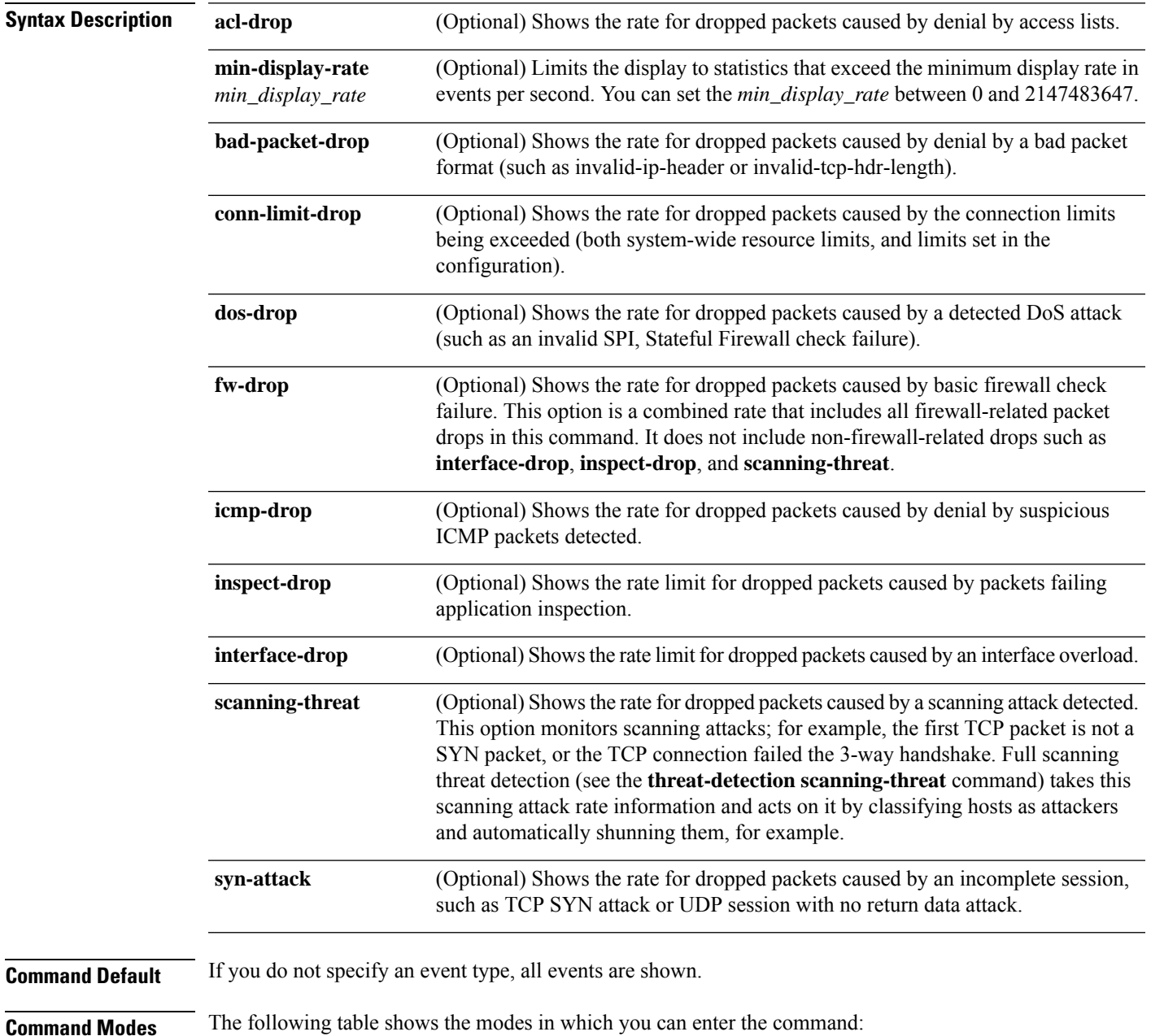

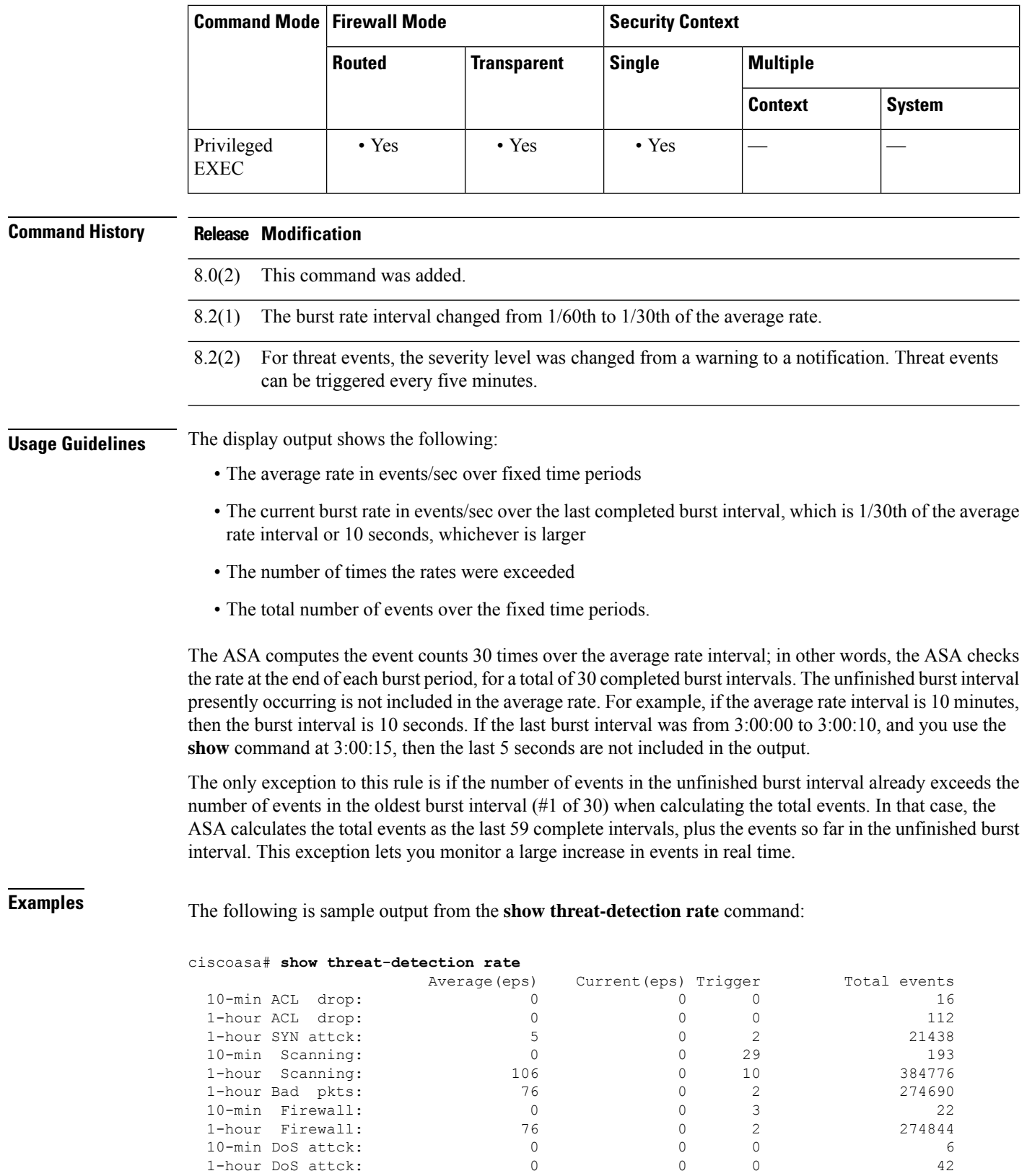

1-hour Firewall: 76 0 2 274844

 $\mathbf I$ 

**show t**

1-hour DoS attck:

| 10-min Interface: |  |        |
|-------------------|--|--------|
| 1-hour Interface: |  | 318225 |

**Related Commands** 

 $\mathbf l$ 

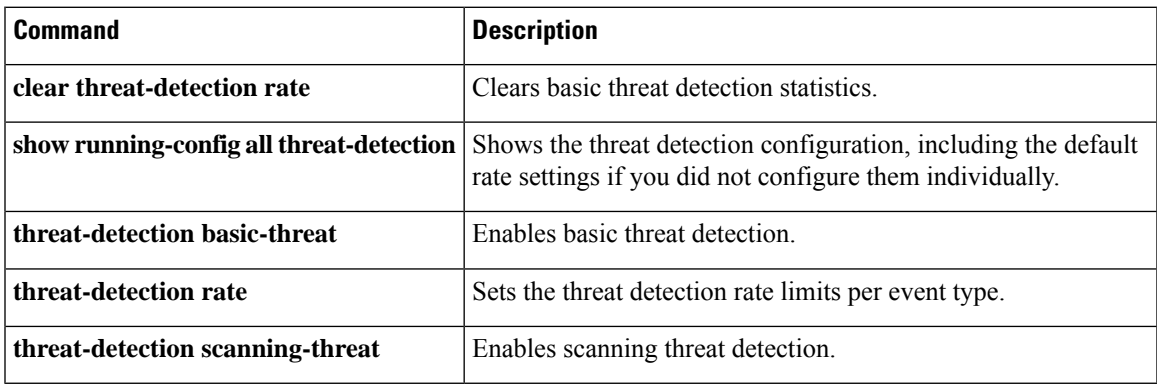

### <span id="page-17-0"></span>**show threat-detection scanning-threat**

If you enable scanning threat detection with the **threat-detection scanning-threat** command, then view the hosts that are categorized as attackers and targets using the **show threat-detectionscanning-threat** command in privileged EXEC mode.

**show threat-detection scanning-threat** [ **attacker | target** ]

**Syntax Description attacker** (Optional) Shows attacking host IP addresses. **target** (Optional) Shows targeted host IP addresses.

**Command Default** No default behavior or values.

**Command Modes** The following table shows the modes in which you can enter the command:

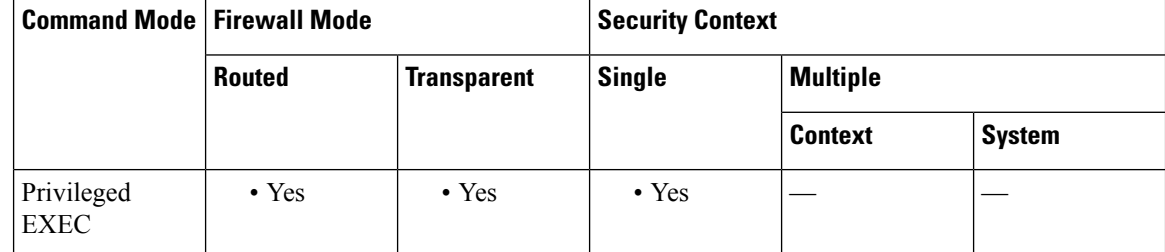

#### **Command History Release Modification**

8.0(2) This command was added.

- 8.0(4) The display was modified to include "& Subnet List" in the heading text.
- For threat events, the severity level was changed from a warning to a notification. Threat events can be triggered every five minutes. 8.2(2)
- 9.0 Interface information was added to the output.

**Examples** The following is sample output from the **show threat-detection scanning-threat** command:

```
ciscoasa# show threat-detection scanning-threat
Latest Target Host & Subnet List:
    192.168.1.0 (l2l)
    192.168.1.249 (l2l)
Latest Attacker Host & Subnet List:
    192.168.10.234 (outside)
    192.168.10.0 (outside)
    192.168.10.2 (outside)
    192.168.10.3 (outside)
    192.168.10.4 (outside)
    192.168.10.5 (outside)
    192.168.10.6 (outside)
    192.168.10.7 (outside)
```
192.168.10.8 (outside) 192.168.10.9 (outside)

### **Related Commands**

I

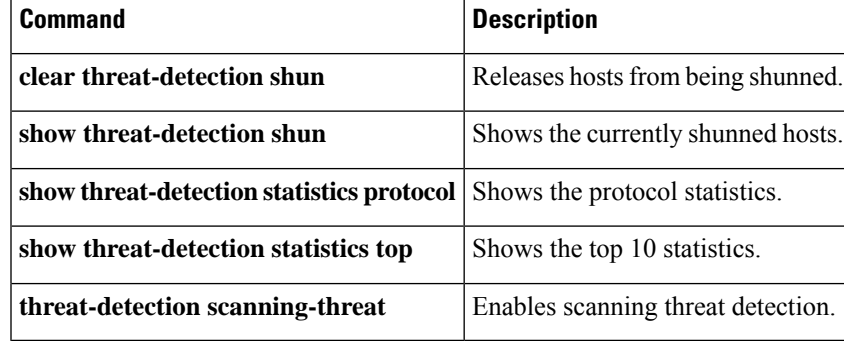

**show t**

## <span id="page-19-0"></span>**show threat-detection shun**

If you enable scanning threat detection with the **threat-detection scanning-threat** command, and you automatically shun attacking hosts, then view the currently shunned hosts using the **show threat-detection shun** command in privileged EXEC mode.

#### **show threat-detection shun**

**Syntax Description** This command has no arguments or keywords.

**Command Default** No default behavior or values.

**Command Modes** The following table shows the modes in which you can enter the command:

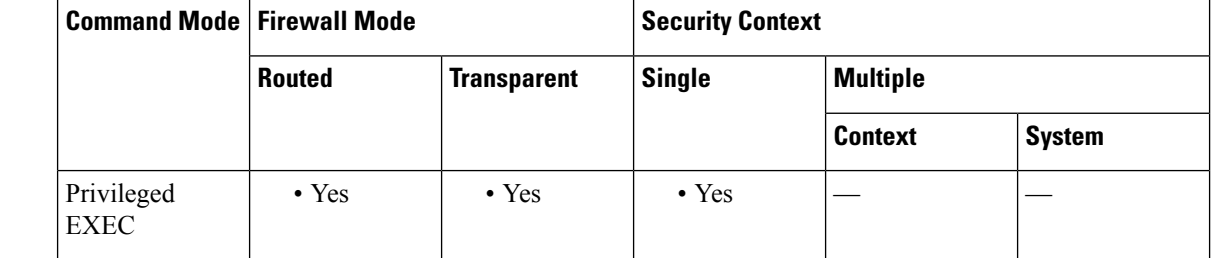

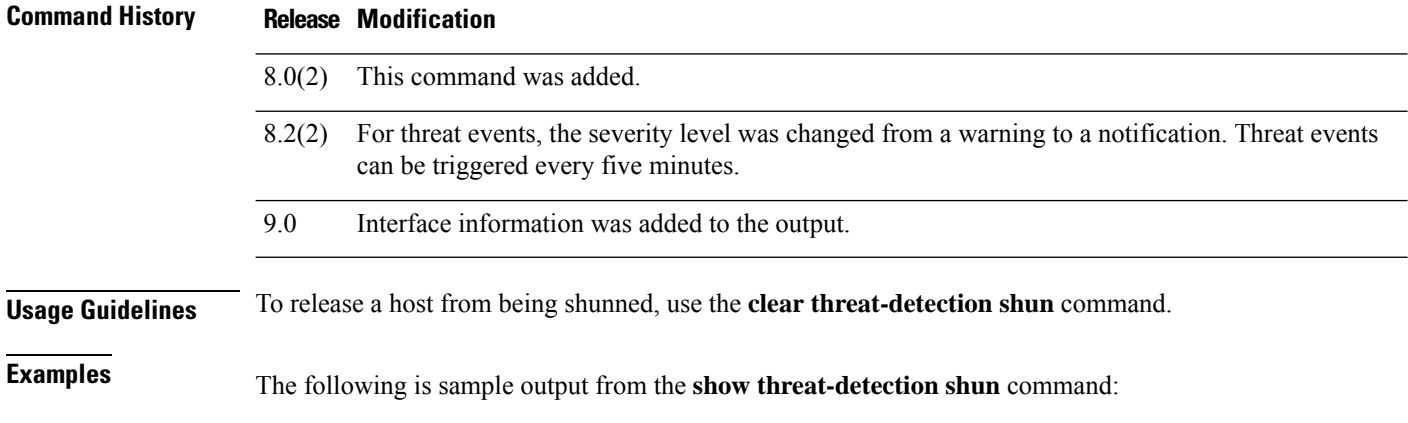

ciscoasa# **show threat-detection shun** Shunned Host List: (outside) src-ip=10.0.0.13 255.255.255.255 (inside) src-ip=10.0.0.13 255.255.255.255

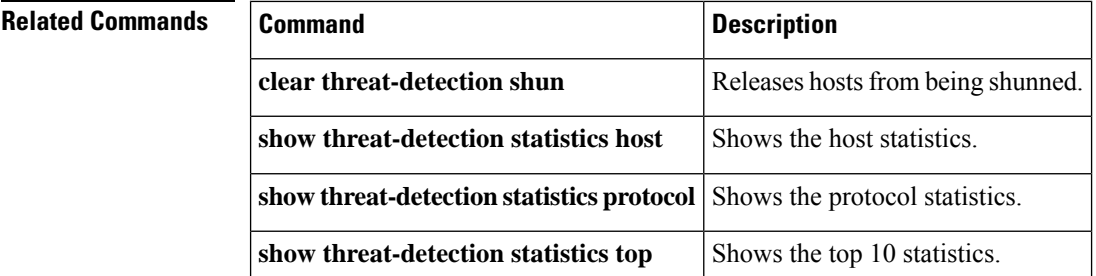

 $\mathbf{l}$ 

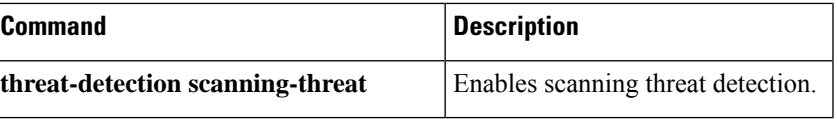

## <span id="page-21-0"></span>**show threat-detection statistics host**

After you enable threat statistics with the **threat-detection statistics host** command, view host statistics using the **show threat-detection statistics host** command in privileged EXEC mode. Threat detection statistics show both allowed and dropped traffic rates.

**show threat-detection statistics** [ **min-display-rate** *min\_display\_rate* ] **host** [ *ip\_address* [ *mask* ]]

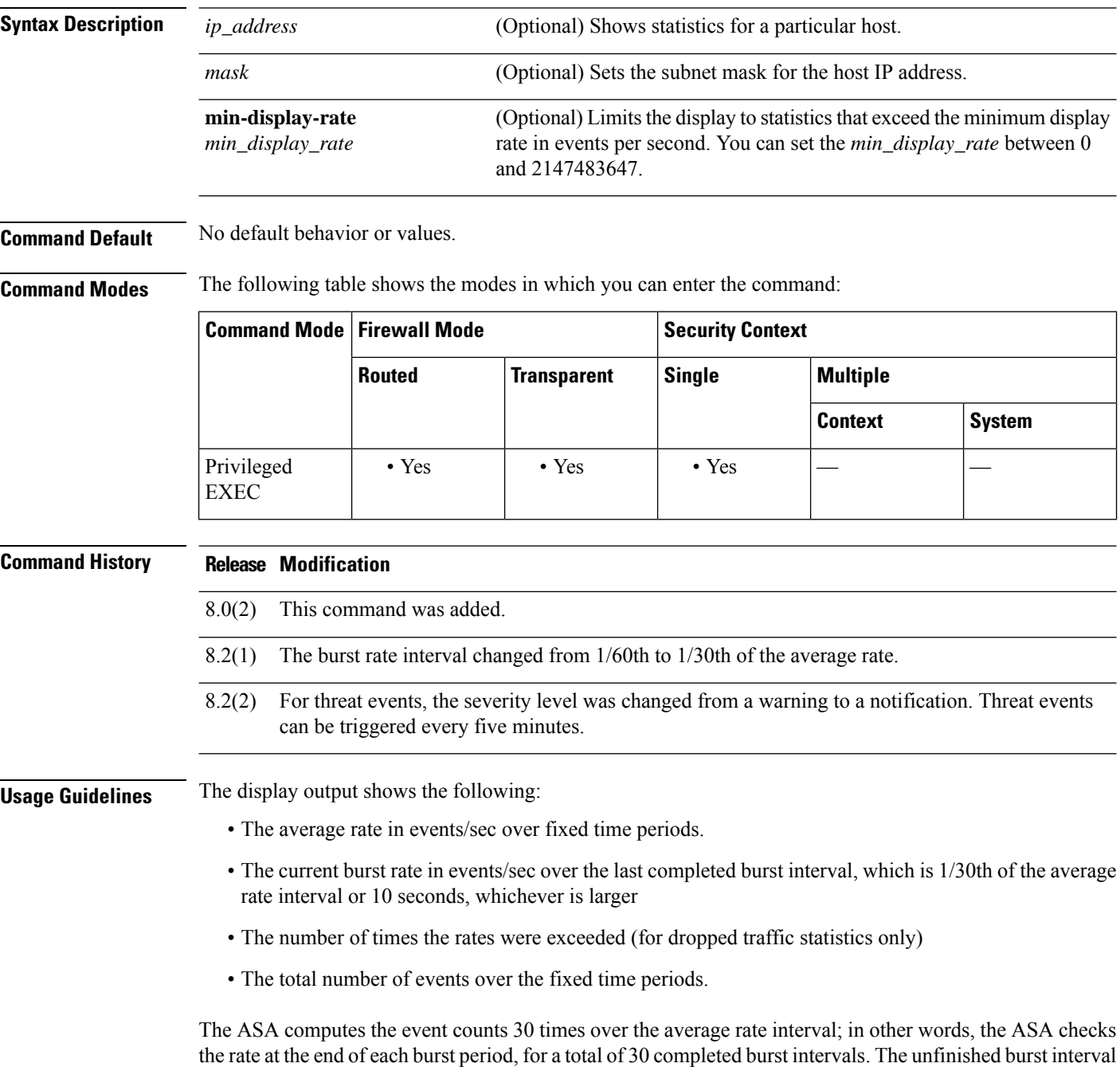

presently occurring is not included in the average rate. For example, if the average rate interval is 20 minutes, then the burst interval is 20 seconds. If the last burst interval was from 3:00:00 to 3:00:20, and you use the **show** command at 3:00:25, then the last 5 seconds are not included in the output.

The only exception to this rule is if the number of events in the unfinished burst interval already exceeds the number of events in the oldest burst interval (#1 of 30) when calculating the total events. In that case, the ASA calculates the total events as the last 29 complete intervals, plus the events so far in the unfinished burst interval. This exception lets you monitor a large increase in events in real time.

**Examples** The following is sample output from the **show threat-detection statistics host** command:

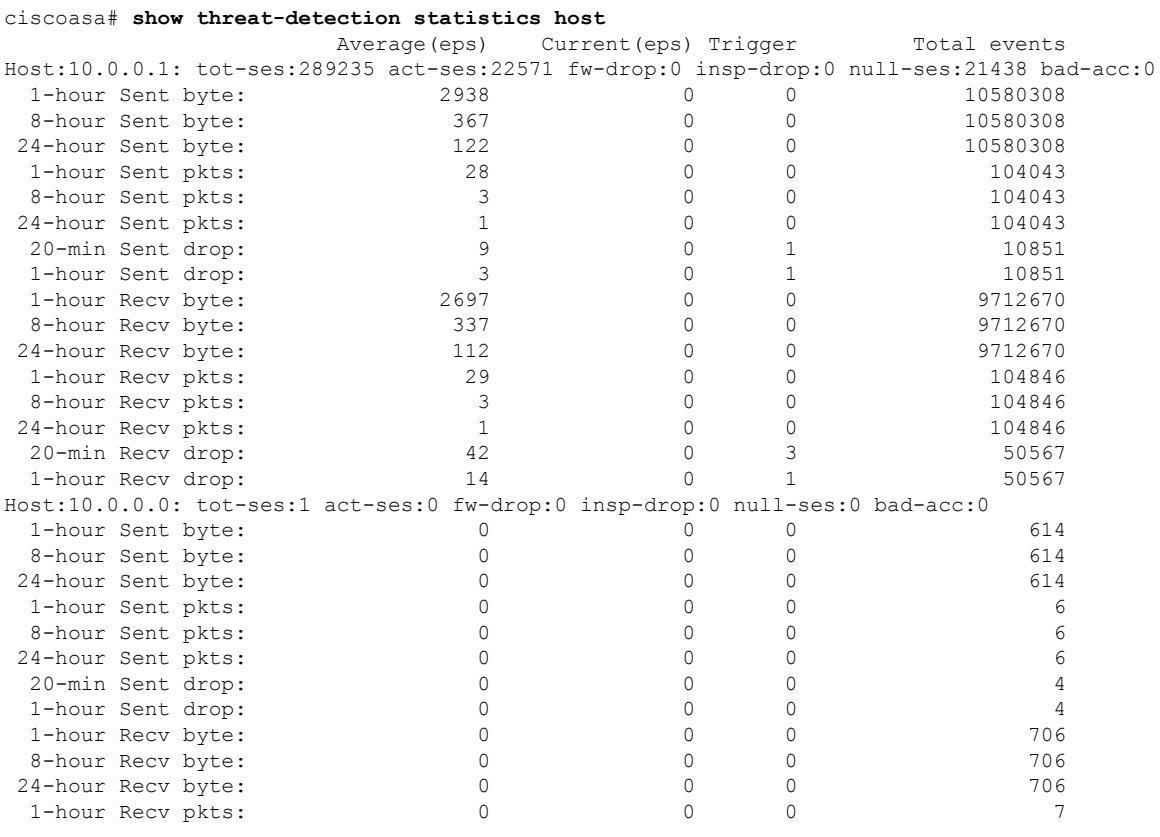

<span id="page-22-0"></span>[Table](#page-22-0) 13-2 shows each field description.

#### **Table 2: show threat-detection statistics host Fields**

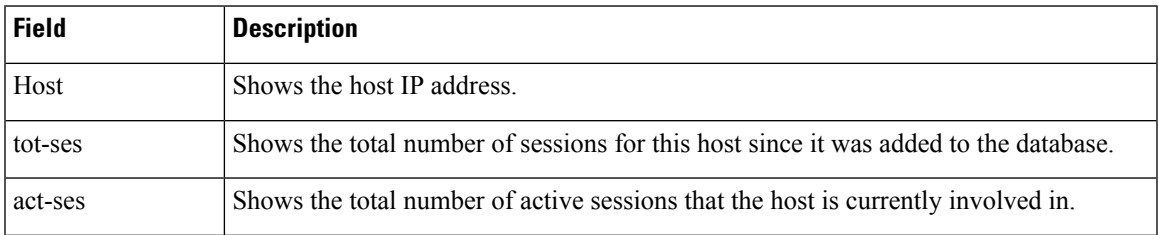

I

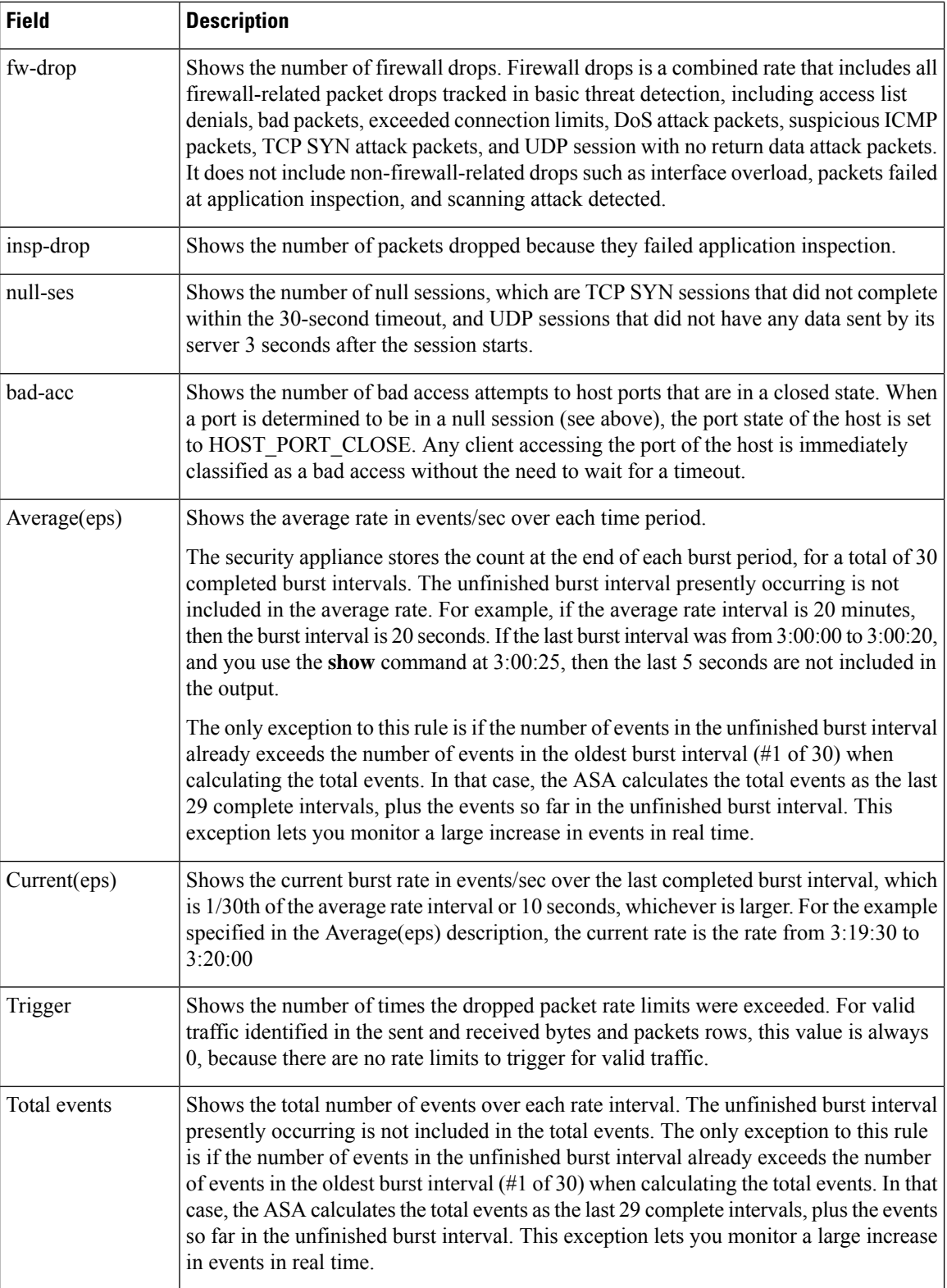

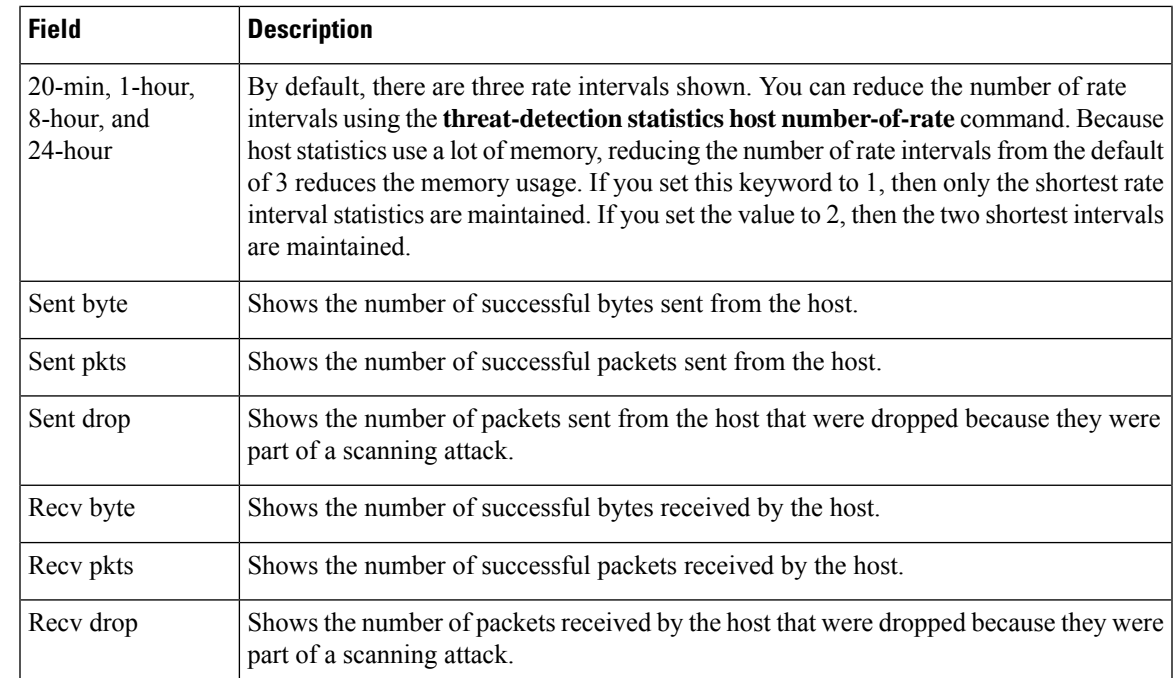

### **Related Commands**

I

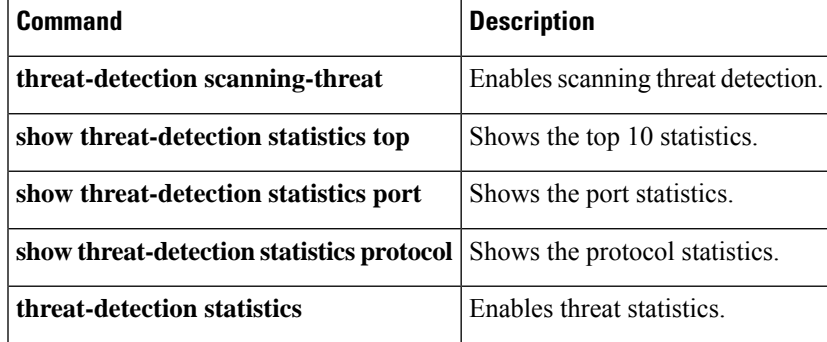

## <span id="page-25-0"></span>**show threat-detection statistics port**

After you enable threat statistics with the **threat-detection statistics port** command, view TCP and UDP port statistics using the **show threat-detection statistics port** command in privileged EXEC mode. Threat detection statistics show both allowed and dropped traffic rates.

**show threat-detection statistics** [ **min-display-rate** *min-display-rate* ] **port** [ *start\_port* [ *-end\_port* ]]

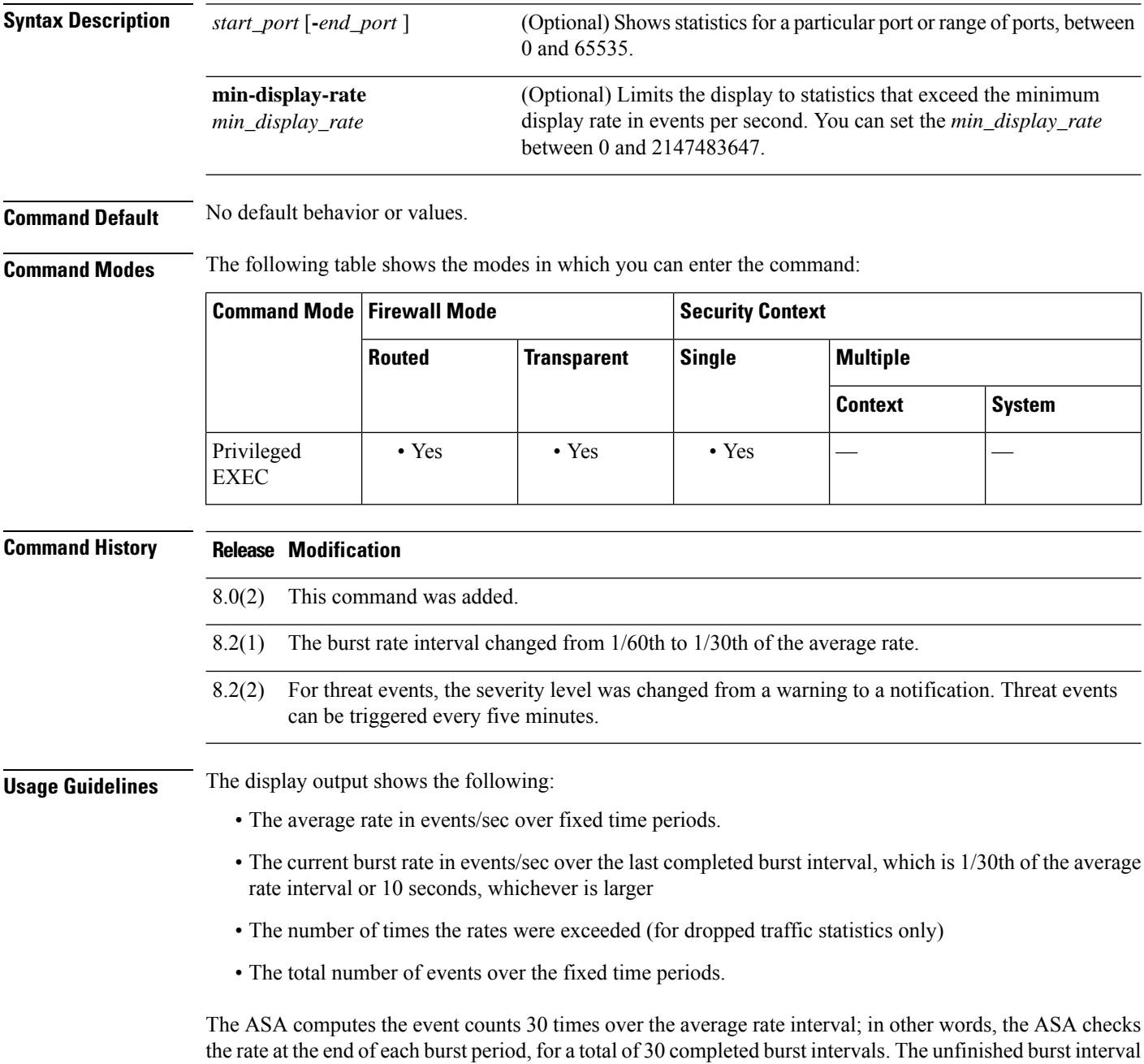

presently occurring is not included in the average rate. For example, if the average rate interval is 20 minutes,

then the burst interval is 20 seconds. If the last burst interval was from 3:00:00 to 3:00:20, and you use the **show** command at 3:00:25, then the last 5 seconds are not included in the output.

The only exception to this rule is if the number of events in the unfinished burst interval already exceeds the number of events in the oldest burst interval (#1 of 30) when calculating the total events. In that case, the ASA calculates the total events as the last 29 complete intervals, plus the events so far in the unfinished burst interval. This exception lets you monitor a large increase in events in real time.

**Examples** The following is sample output from the **show threat-detection statistics port** command:

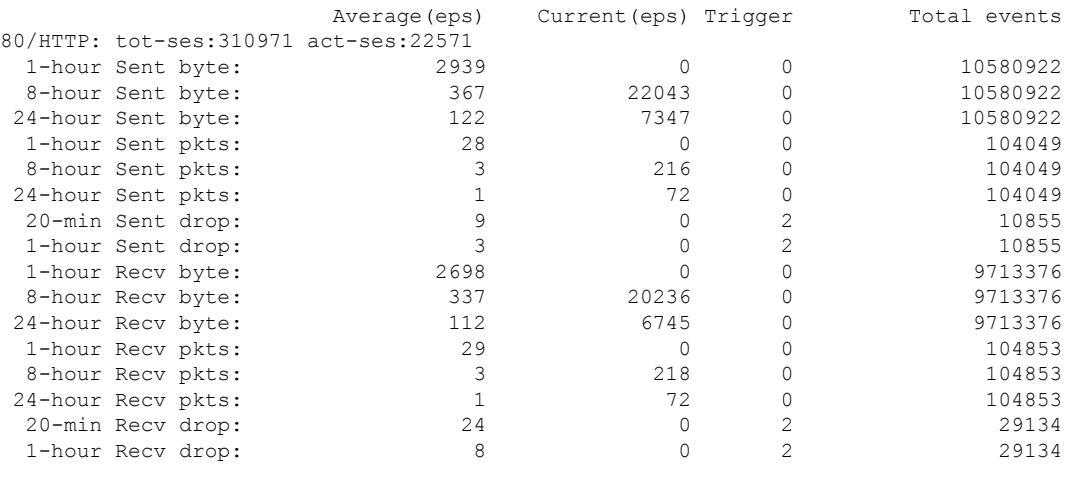

#### ciscoasa# **show threat-detection statistics port**

[Table](#page-22-0) 13-2 shows each field description.

#### **Table 3: show threat-detection statistics port Fields**

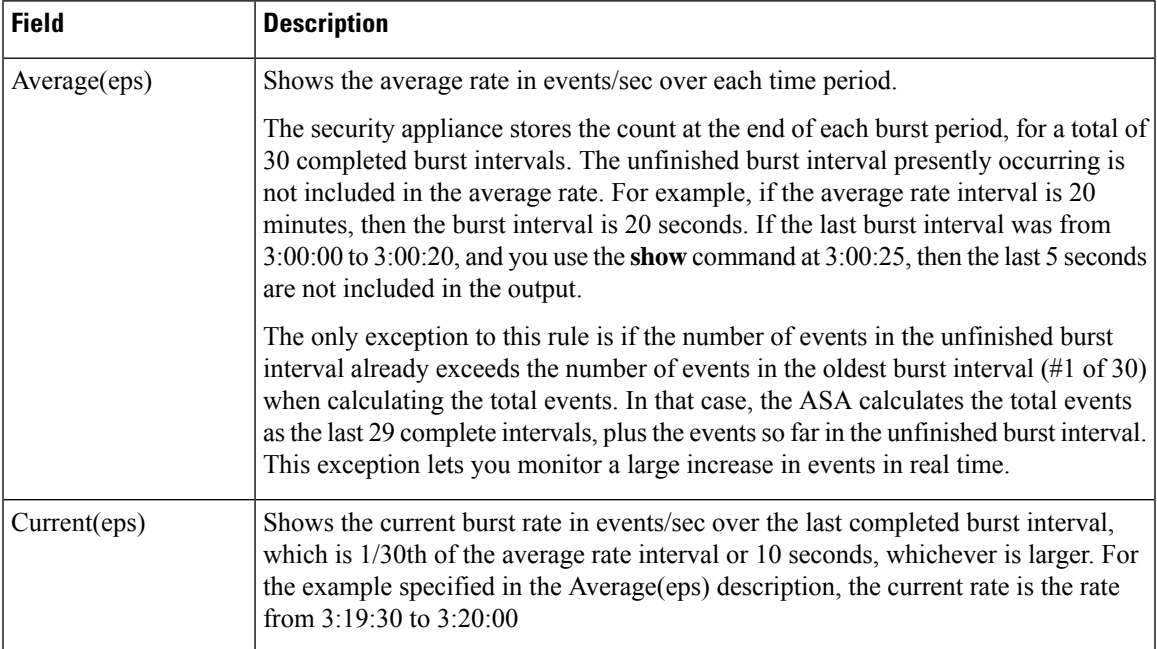

I

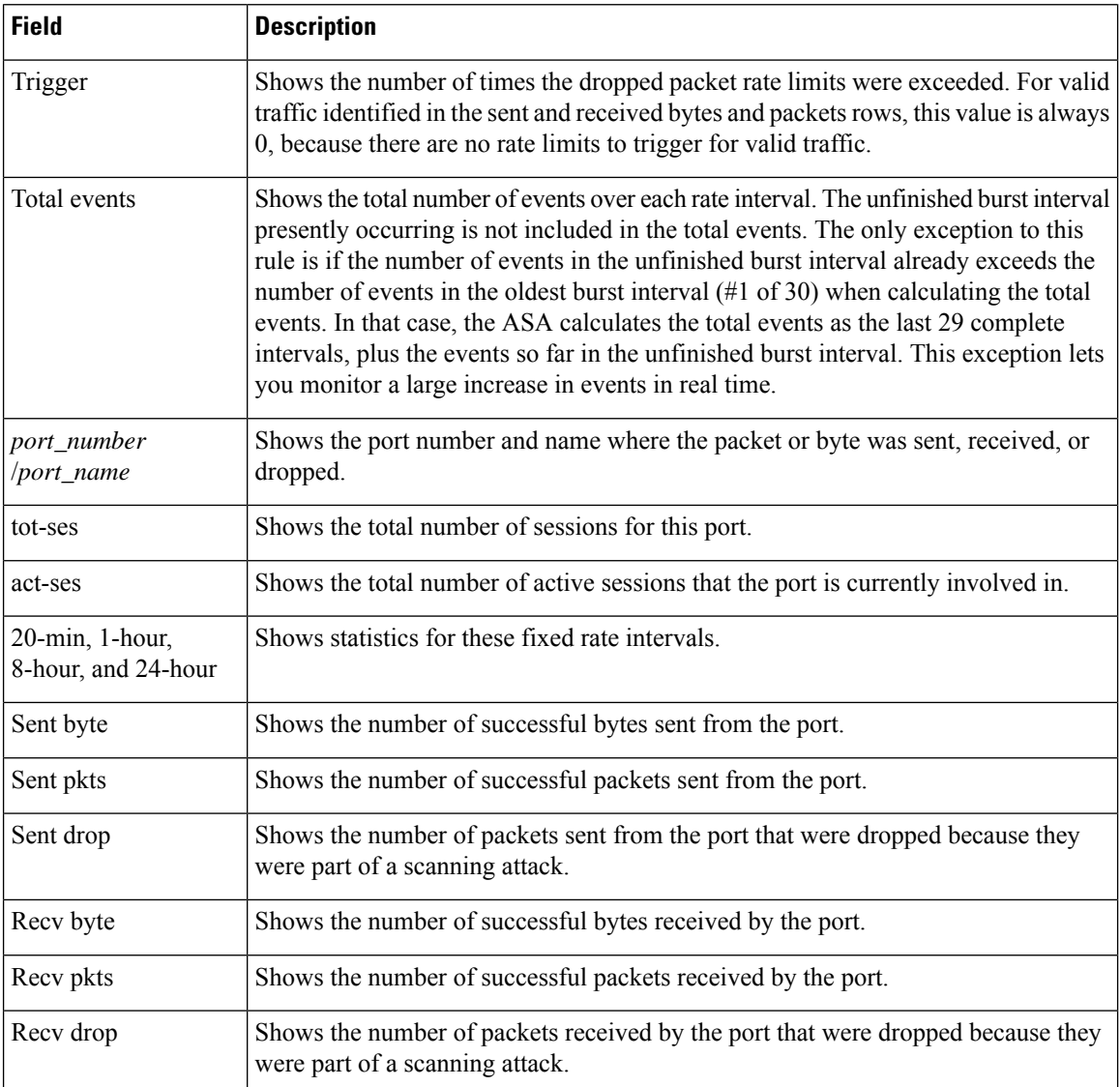

### $\overline{\text{Related Commands}}$

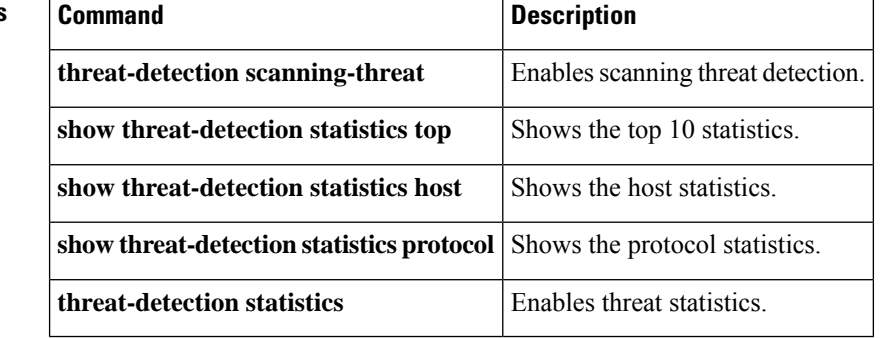

# <span id="page-28-0"></span>**show threat-detection statistics protocol**

After you enable threat statistics with the **threat-detection statistics protocol** command, view IP protocol statistics using the **show threat-detection statistics protocol** command in privileged EXEC mode. Threat detection statistics show both allowed and dropped traffic rates.

**show threat-detection statistics** [ **min-display-rate** *min\_display\_rate* ] **protocol** [ *protocol\_number | protocol\_name* ]

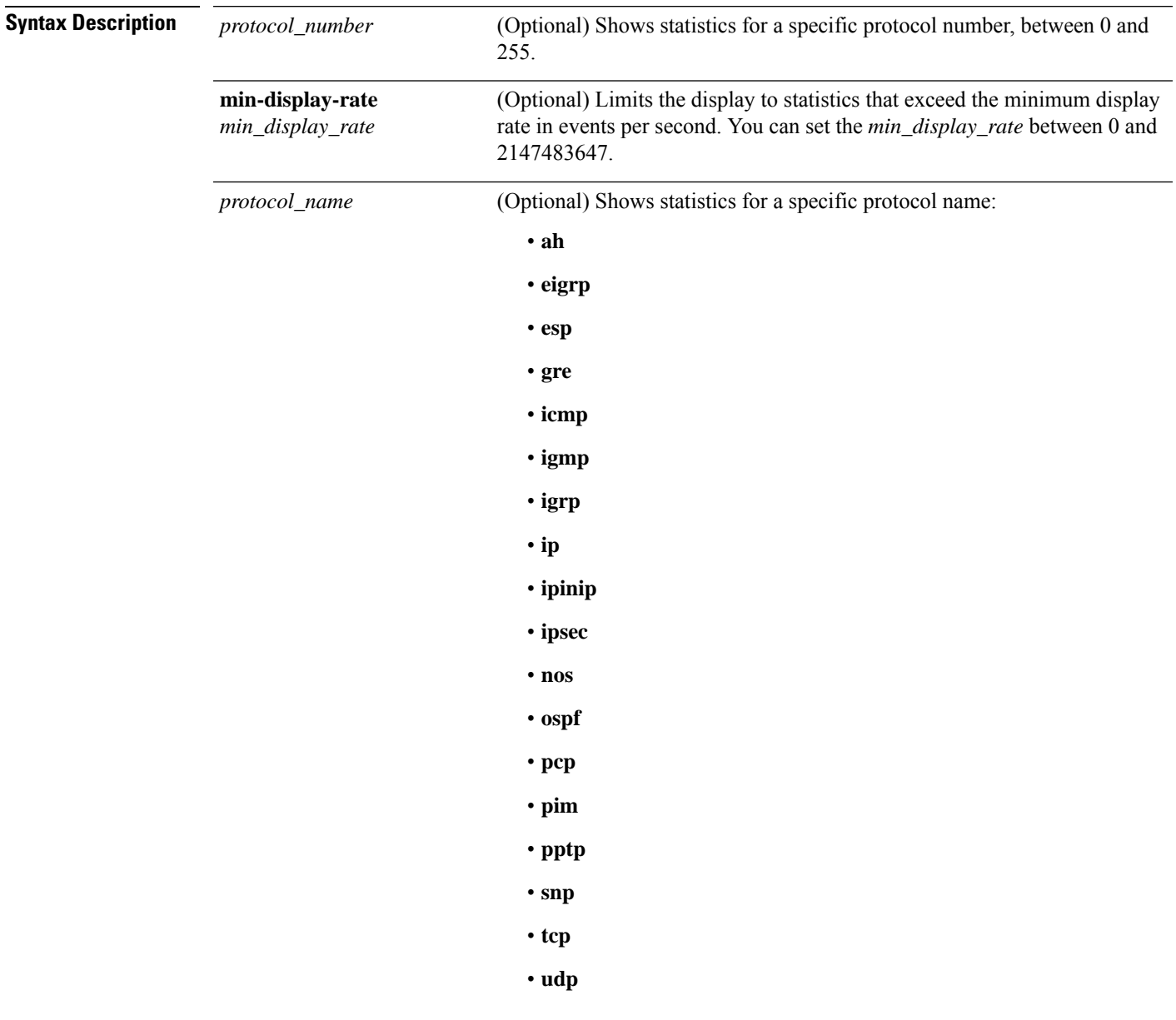

**Command Default** No default behavior or values.

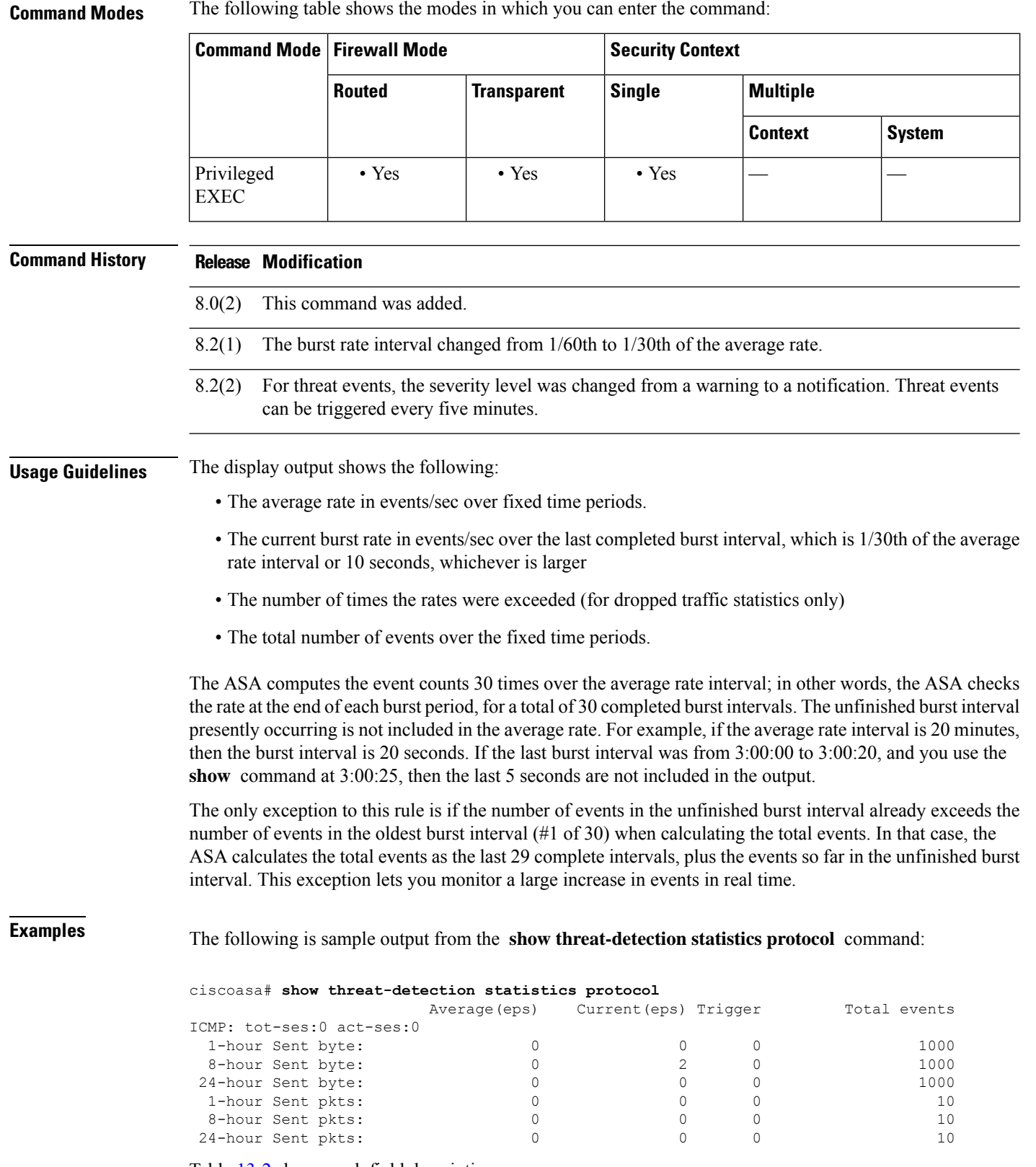

Table [13-2](#page-22-0) shows each field description.

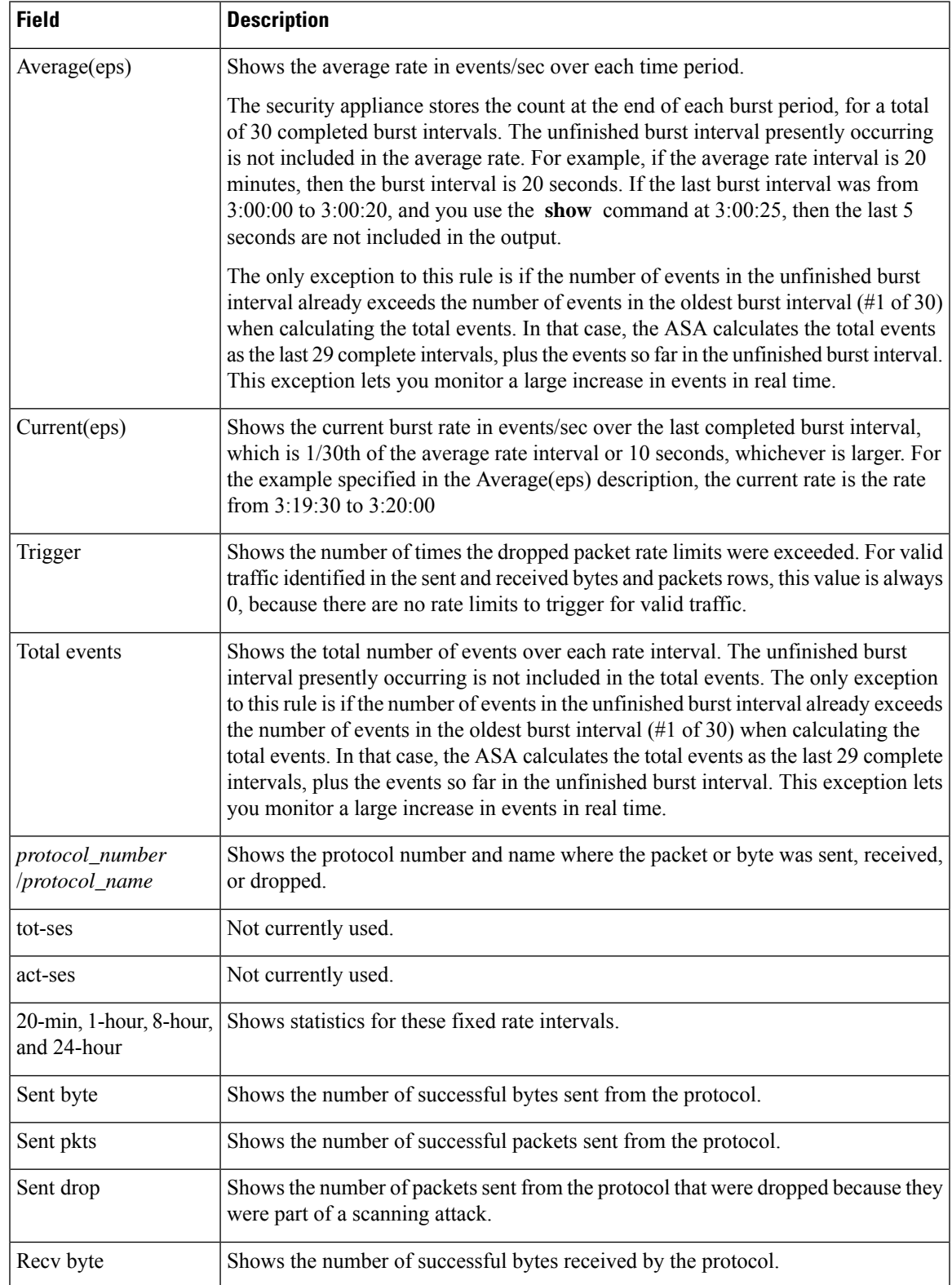

### **Table 4: show threat-detection statistics protocol Fields**

I

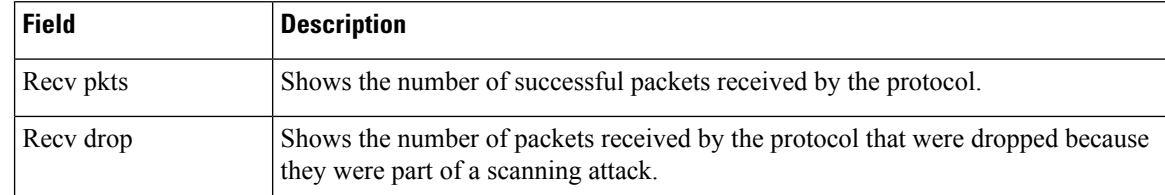

### **Related Commands**

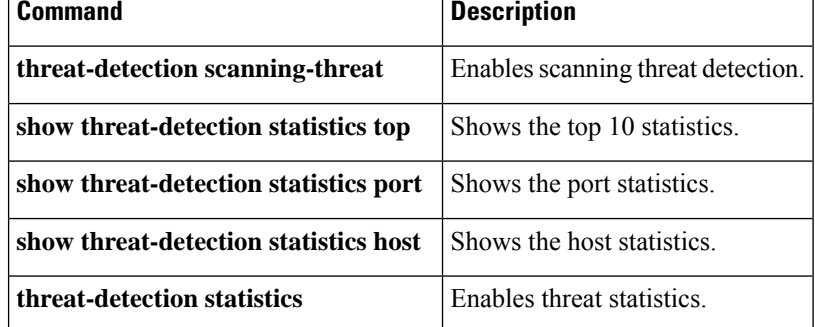

## <span id="page-32-0"></span>**show threat-detection statistics top**

After you enable threat statistics with the **threat-detection statistics** command, view the top 10 statistics using the **show threat-detection statistics top** command in privileged EXEC mode. If you did not enable the threat detection statistics for a particular type, then you cannot view those statistics with this command. Threat detection statistics show both allowed and dropped traffic rates.

**show threat-detection statistics** [ **min-display-rate** *min\_display\_rate* ] **top** [[ **access-list | host | port-protocol** ][ **rate-1 | rate-2 | rate-3** ] **| tcp-intercept** [ **all** ][ **detail** ][ **long** ]]

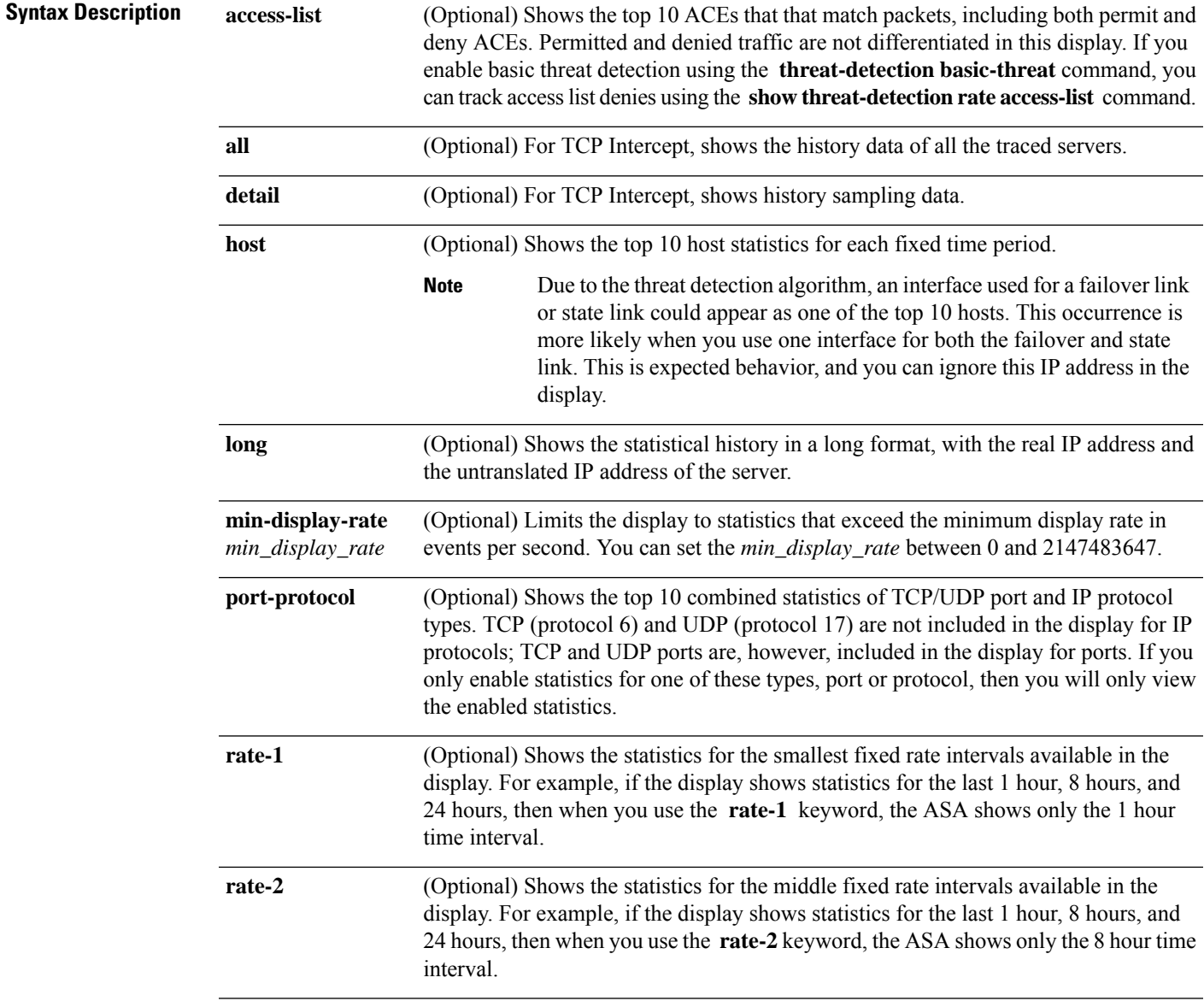

I

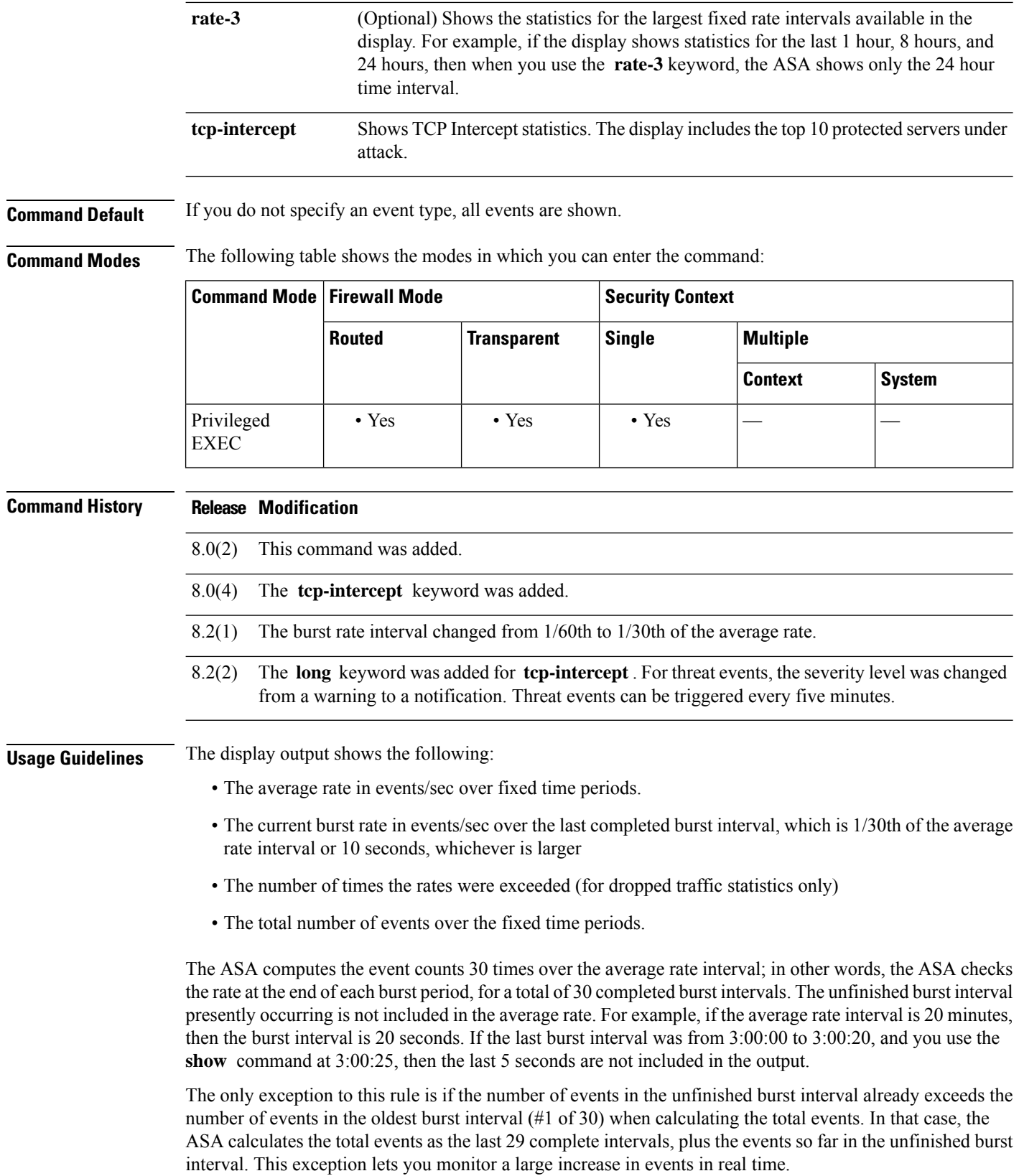

### **Examples** The following is sample output from the **show threat-detection statistics top access-list** command:

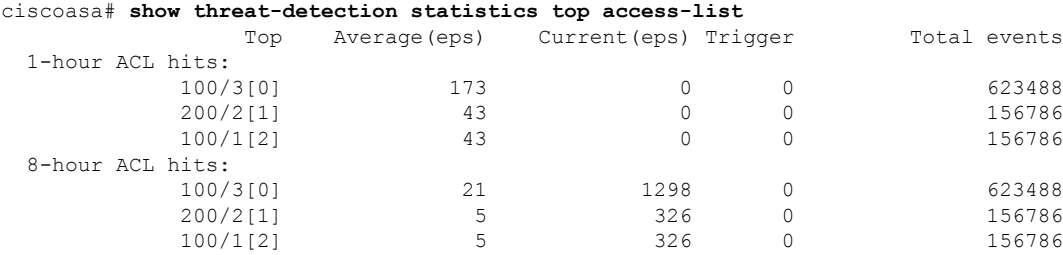

[Table](#page-22-0) 13-2 shows each field description.

**Table 5: show threat-detection statistics top access-list Fields**

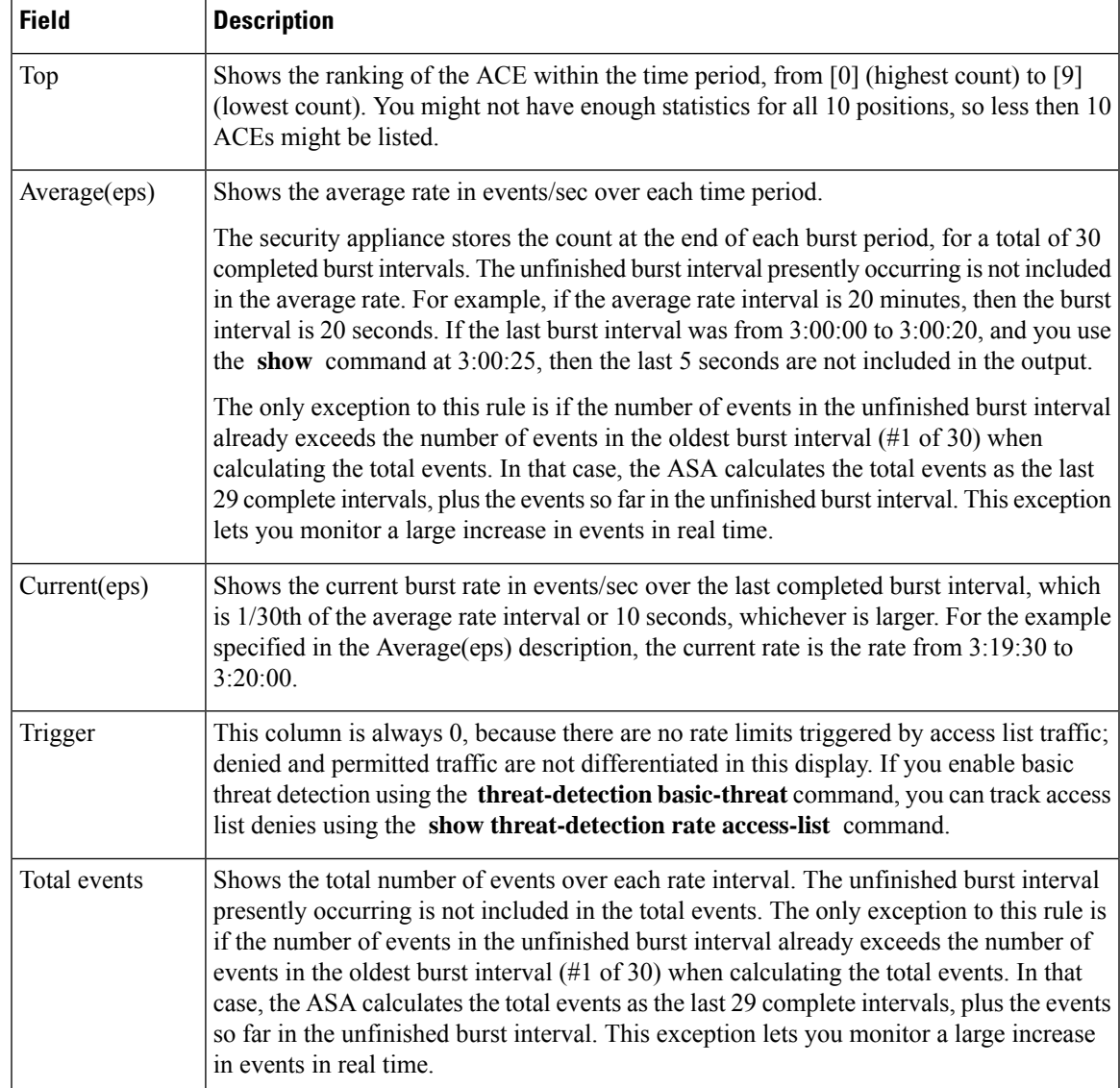

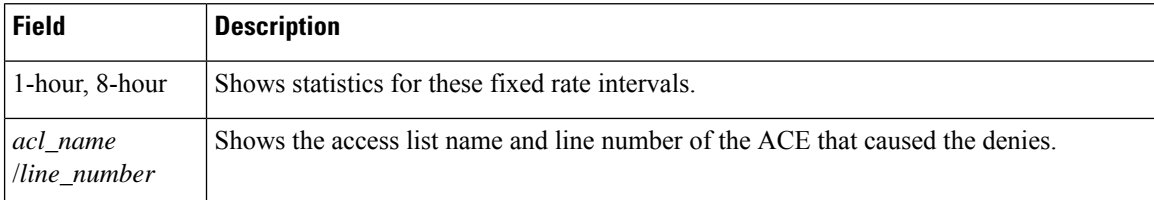

The following is sample output from the **show threat-detection statistics top access-list rate-1** command:

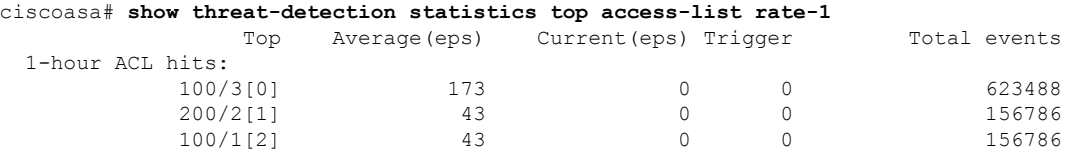

The following is sample output from the **show threat-detection statistics top port-protocol** command:

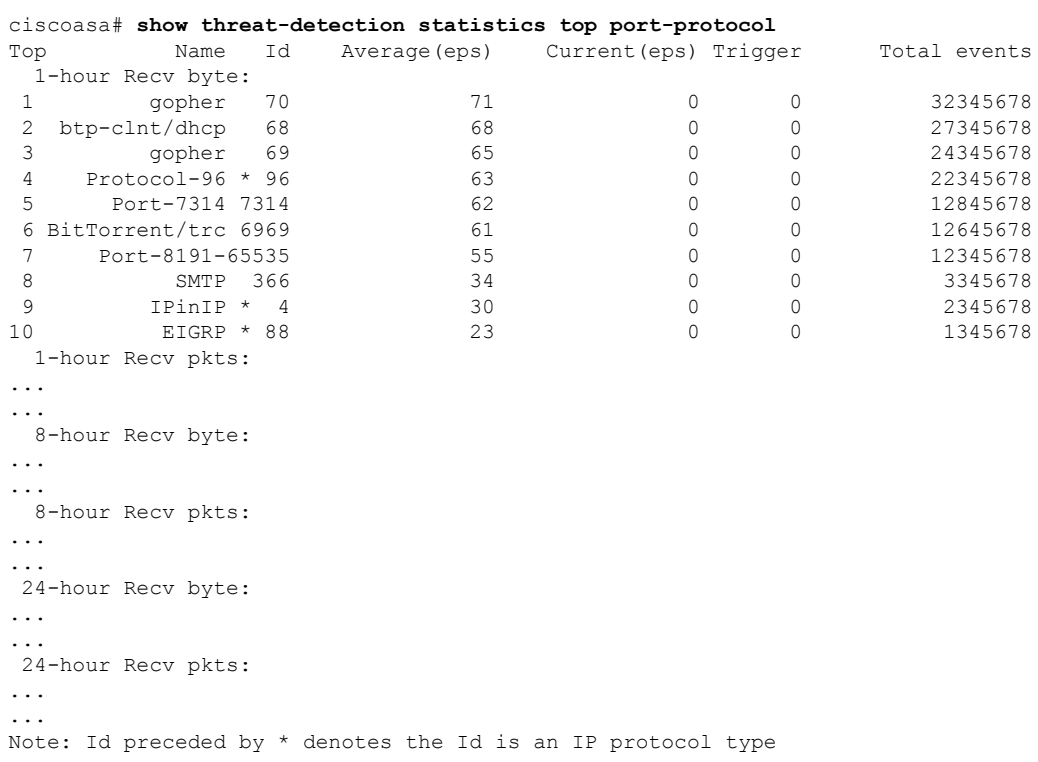

[Table](#page-36-0) 13-6 shows each field description.

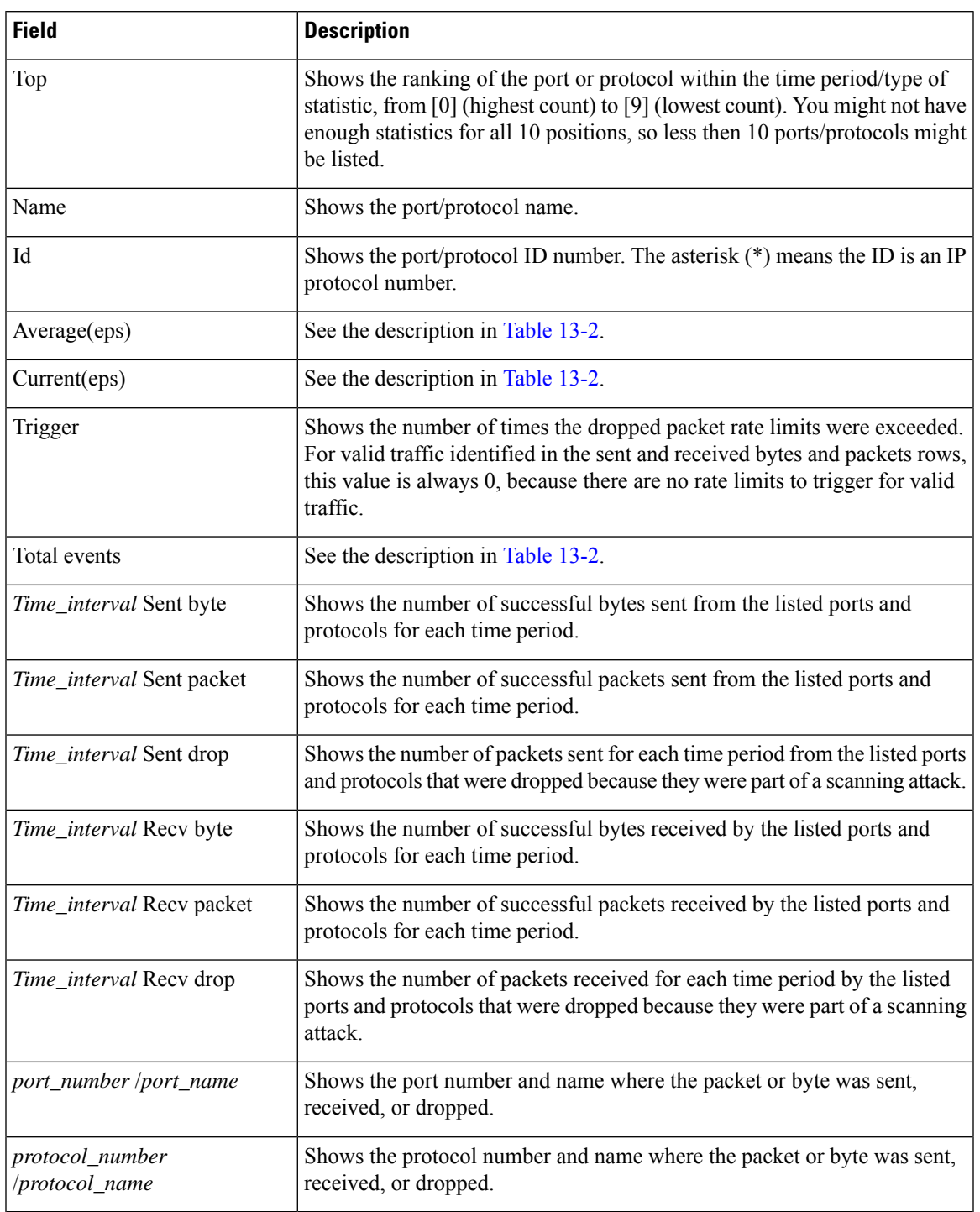

### <span id="page-36-0"></span>**Table 6: show threat-detection statistics top port-protocol Fields**

### **Examples**

The following is sample output from the **show threat-detection statistics top host** command:

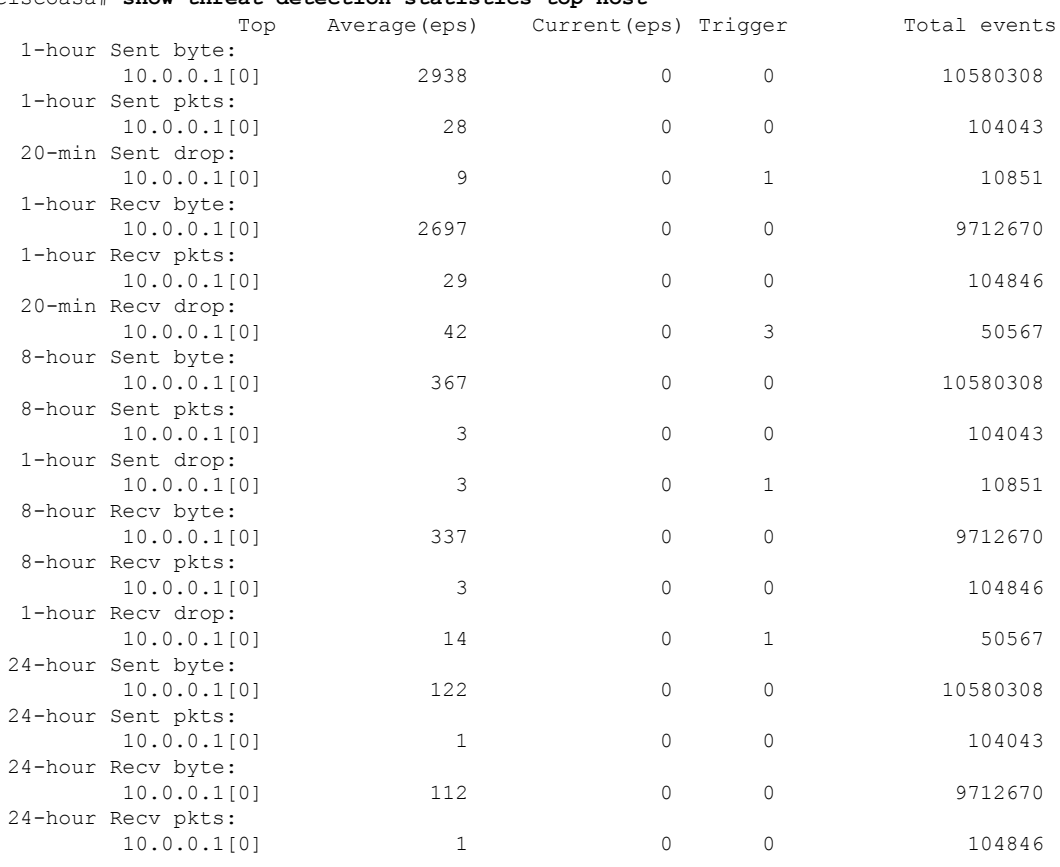

### ciscoasa# **show threat-detection statistics top host**

<span id="page-37-0"></span>[Table](#page-37-0) 13-7 shows each field description.

### **Table 7: show threat-detection statistics top host Fields**

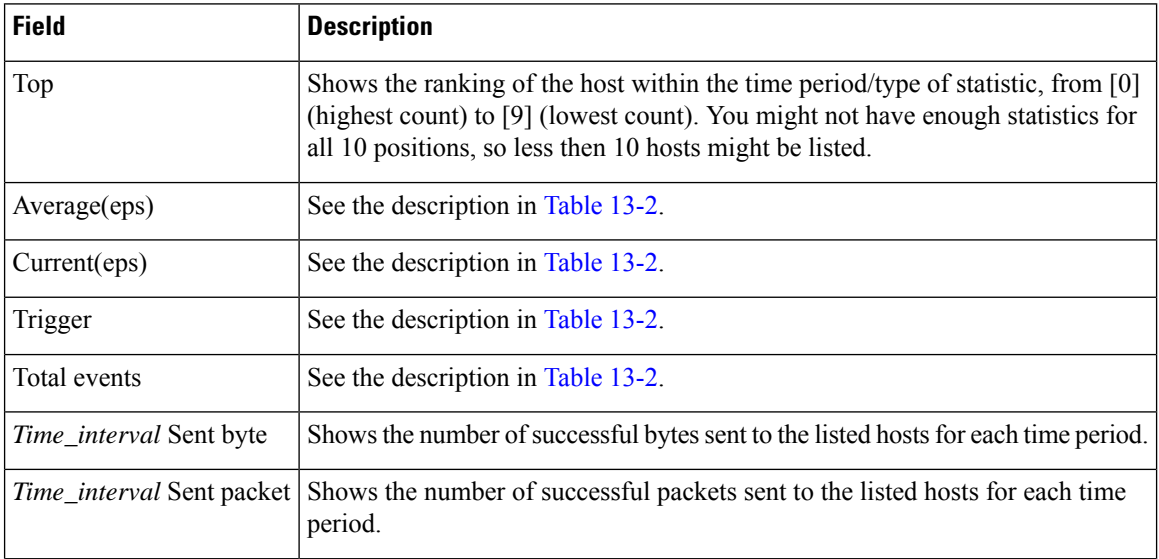

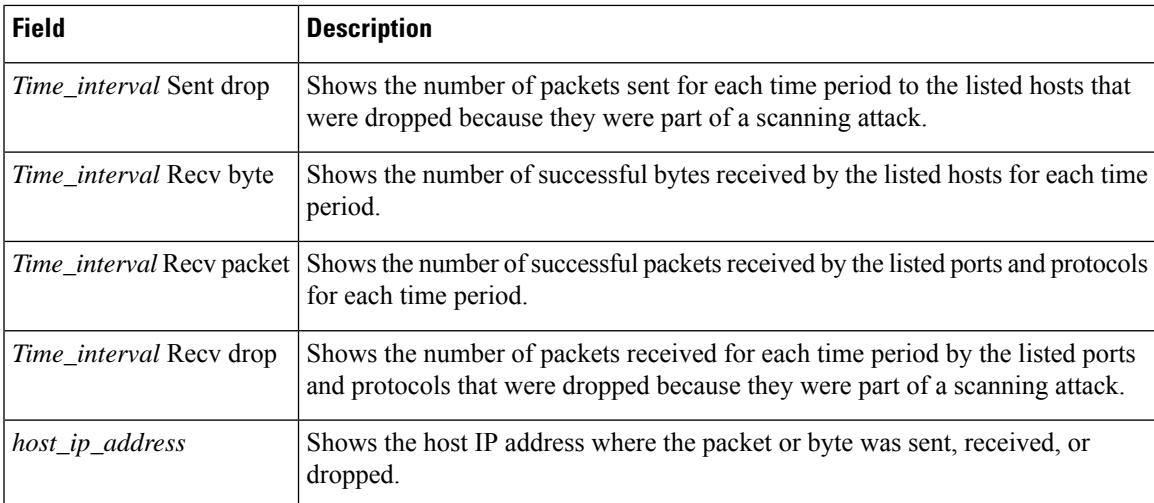

**Examples** The following is sample output from the **show threat-detection statistics top tcp-intercept** command:

```
ciscoasa# show threat-detection statistics top tcp-intercept
Top 10 protected servers under attack (sorted by average rate)
Monitoring window size: 30 mins Sampling interval: 30 secs
<Rank> <Server IP:Port> <Interface> <Ave Rate> <Cur Rate> <Total> <Source IP (Last Attack
Time)>
----------------------------------------------------------------------------------
1 192.168.1.2:5000 inside 1249 9503 2249245 <various> Last: 10.0.0.3 (0 secs ago)
2 192.168.1.3:5000 inside 10 10 6080 10.0.0.200 (0 secs ago)
3 192.168.1.4:5000 inside 2 6 560 10.0.0.200 (59 secs ago)
4 192.168.1.5:5000 inside 1 5 560 10.0.0.200 (59 secs ago)
5 192.168.1.6:5000 inside 1 4 560 10.0.0.200 (59 secs ago)
6 192.168.1.7:5000 inside 0 3 560 10.0.0.200 (59 secs ago)
7 192.168.1.8:5000 inside 0 2 560 10.0.0.200 (59 secs ago)
8 192.168.1.9:5000 inside 0 1 560 10.0.0.200 (59 secs ago)
9 192.168.1.10:5000 inside 0 0 550 10.0.0.200 (2 mins ago)
10 192.168.1.11:5000 inside 0 0 550 10.0.0.200 (5 mins ago)
```
shows each field description.

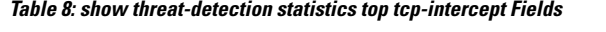

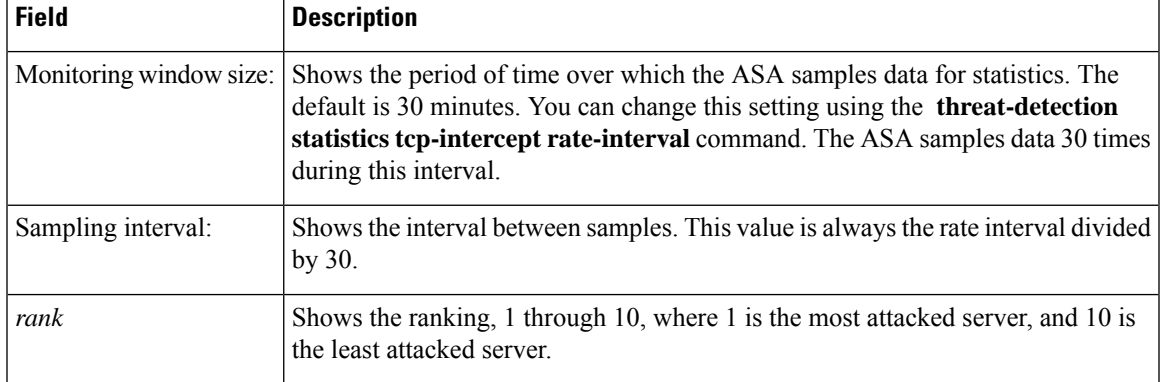

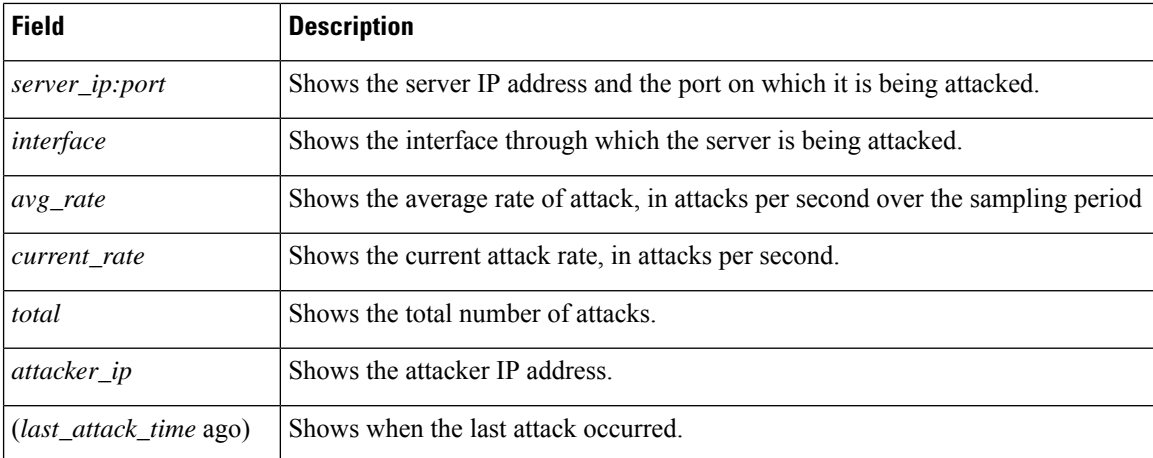

**Examples** The following is sample output from the **show threat-detection statistics top tcp-intercept long** command with the real source IP address in parentheses:

```
ciscoasa# show threat-detection statistics top tcp-intercept long
Top 10 protected servers under attack (sorted by average rate)
Monitoring window size: 30 mins Sampling interval: 30 secs
<Rank> <Server IP:Port (Real IP:Real Port)> <Interface> <Ave Rate> <Cur Rate> <Total> <Source
IP (Last Attack Time)>
--------------------------------------------------------------------------------
1 10.1.0.2:6025 (209.165.200.227:6025) inside 18 709 33911 10.0.0.201 (0 secs ago)
2 10.1.0.2:6026 (209.165.200.227:6026) inside 18 709 33911 10.0.0.201 (0 secs ago)
3 10.1.0.2:6027 (209.165.200.227:6027) inside 18 709 33911 10.0.0.201 (0 secs ago)
4 10.1.0.2:6028 (209.165.200.227:6028) inside 18 709 33911 10.0.0.201 (0 secs ago)
5 10.1.0.2:6029 (209.165.200.227:6029) inside 18 709 33911 10.0.0.201 (0 secs ago)
6 10.1.0.2:6030 (209.165.200.227:6030) inside 18 709 33911 10.0.0.201 (0 secs ago)
7 10.1.0.2:6031 (209.165.200.227:6031) inside 18 709 33911 10.0.0.201 (0 secs ago)
8 10.1.0.2:6032 (209.165.200.227:6032) inside 18 709 33911 10.0.0.201 (0 secs ago)
9 10.1.0.2:6033 (209.165.200.227:6033) inside 18 709 33911 10.0.0.201 (0 secs ago)
10 10.1.0.2:6034 (209.165.200.227:6034) inside 18 709 33911 10.0.0.201 (0 secs ago)
```
#### The following is sample output from the **show threat-detection statistics top tcp-intercept detail** command:

```
ciscoasa# show threat-detection statistics top tcp-intercept detail
Top 10 Protected Servers under Attack (sorted by average rate)
Monitoring Window Size: 30 mins Sampling Interval: 30 secs
<Rank> <Server IP:Port> <Interface> <Ave Rate> <Cur Rate> <Total> <Source IP (Last Attack
Time)>
           ----------------------------------------------------------------------------------
1 192.168.1.2:5000 inside 1877 9502 3379276 <various> Last: 10.0.0.45 (0 secs ago)
    Sampling History (30 Samplings):
          95348 95337 95341 95339 95338 95342
          95337 95348 95342 95338 95339 95340
                                   95348
          95337 95339 95340 95339 95347 95343
          95337 95338 95342 95338 95337 95342
          95348 95338 95342 95338 95337 95343
          95337 95349 95341 95338 95337 95342
          95338 95339 95338 95350 95339 95570
          96351 96351 96119 95337 95349 95341
          95338 95337 95342 95338 95338 95342
......
```
### <span id="page-40-0"></span>[Table](#page-40-0) 13-9 shows each field description.

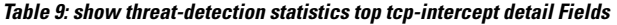

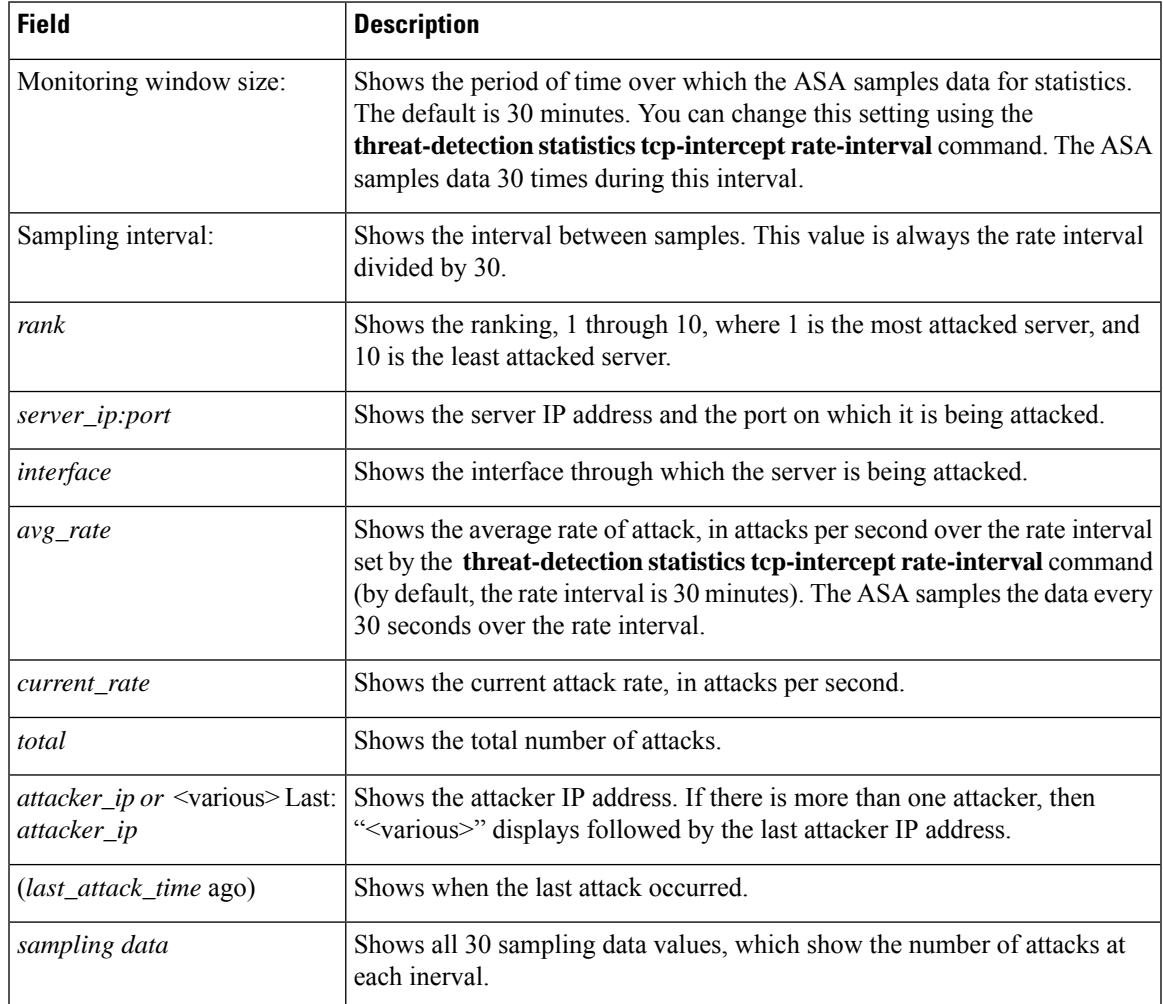

### **Related Commands**

I

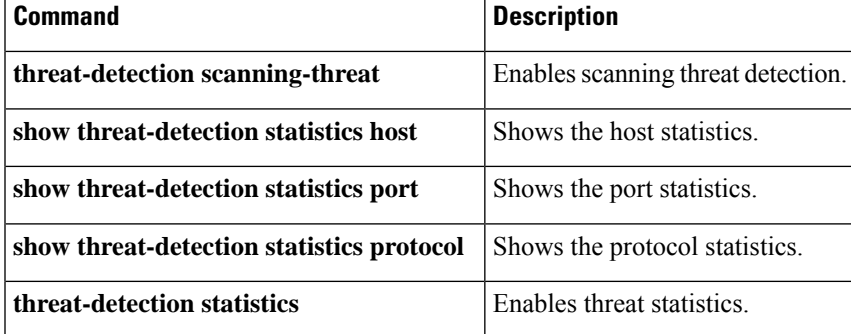

## <span id="page-41-0"></span>**show time-range**

To display the configuration of all time range objects, use the **show time-range** command in privileged EXEC mode.

**show time-range** [ [*name*] ]

**Syntax Description** *name* (Optional) Shows information for this time range object only.

**Command Modes** The following table shows the modes in which you can enter the command:

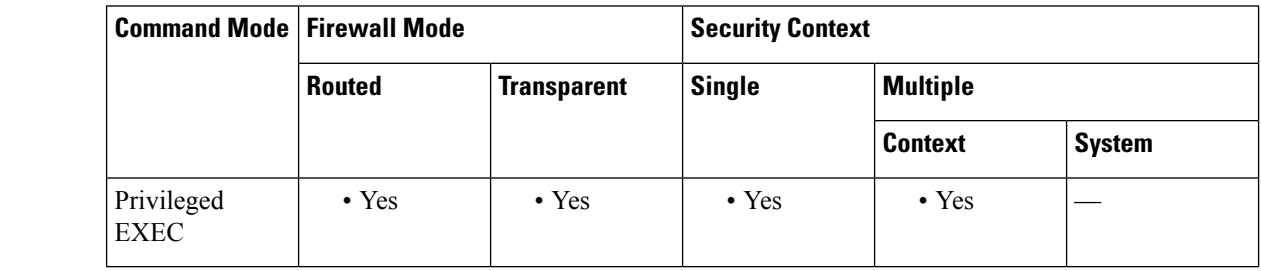

**Command History Release Modification**

7.0(1) This command was added.

**Examples** This example shows how to display the configuration of the time range objects. In this example, there is one object, which is named work-hours. Inactive means that the object is not being used.

ciscoasa# **show time-range**

```
time-range entry: work-hours (inactive)
  periodic weekdays 9:00 to 17:00
```
**Related Command** 

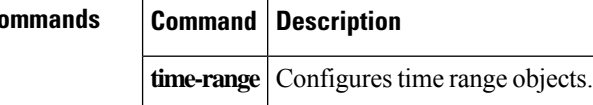

# <span id="page-42-0"></span>**show tls-proxy**

To display TLS proxy and session information, use the **show tls-proxy** command in global configuration mode.

**show tls-proxy** [ *tls\_name |* [ **session** [ **host** *host\_addr |* **detail** [ **cert-dump** ] **| count | statistics** ]]]

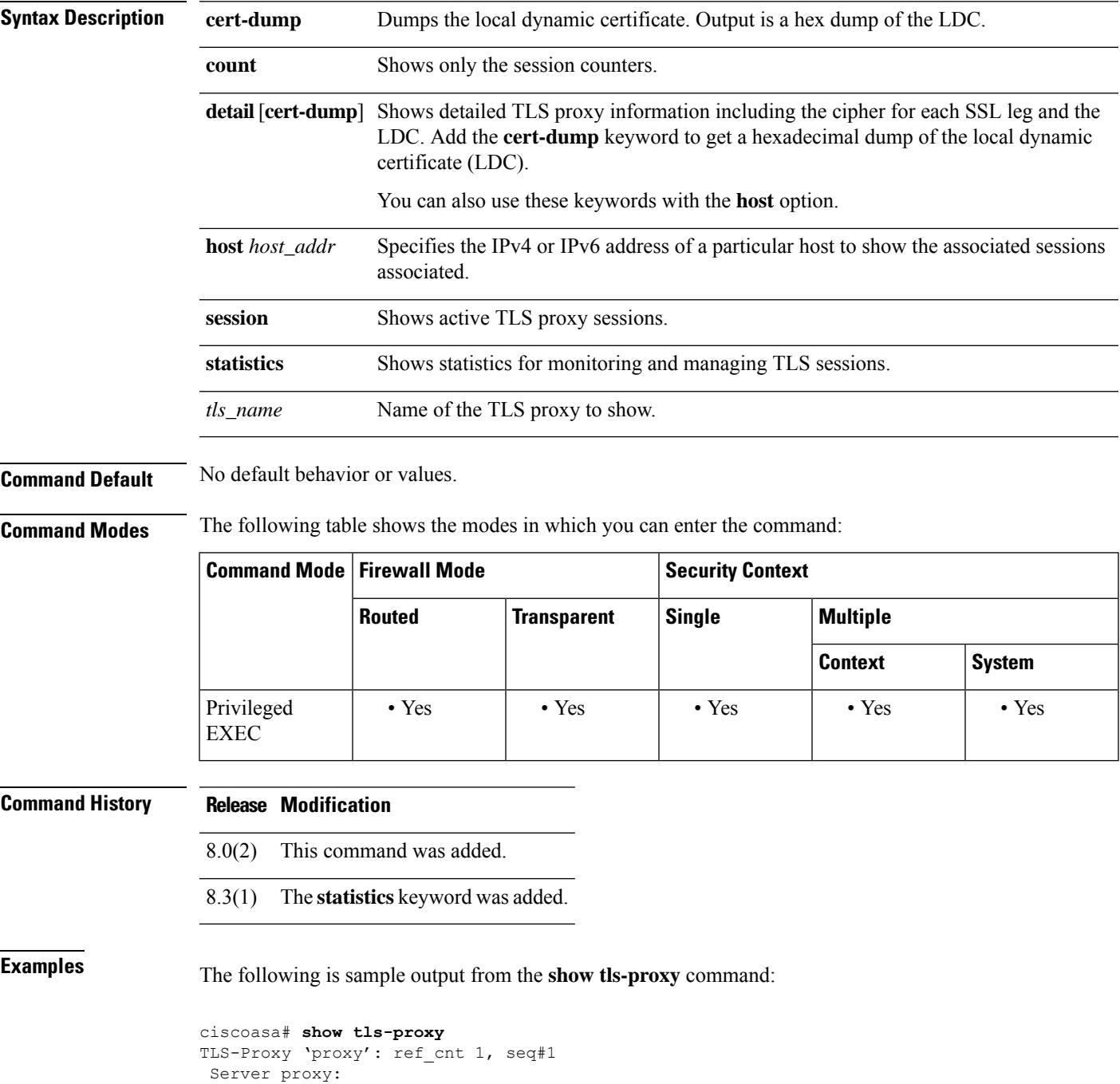

```
Trust-point: local_ccm
Client proxy:
Local dynamic certificate issuer: ldc_signer
Local dynamic certificate key-pair: phone_common
Cipher-suite <unconfigured>
Run-time proxies:
Proxy 0x448b468: Class-map: skinny ssl, Inspect: skinny
  Active sess 1, most sess 4, byte 3244
```
The following is sample output from the **show tls-proxy session** command:

ciscoasa# **show tls-proxy session** outside 133.9.0.211:51291 inside 195.168.2.200:2443 P:0x4491a60(proxy) S:0x482e790 byte 3388

The following is sample output from the **show tls-proxy session detail** command:

```
ciscoasa# show tls-proxy session detail
1 in use, 1 most used
outside 133.9.0.211:50433 inside 195.168.2.200:2443 P:0xcba60b60(proxy) S:0xcbc10748 byte
1831704
Client: State SSLOK Cipher AES128-SHA Ch 0xca55efc8 TxQSize 0 LastTxLeft 0 Flags 0x1
Server: State SSLOK Cipher AES128-SHA Ch 0xca55efa8 TxQSize 0 LastTxLeft 0 Flags 0x9
Local Dynamic Certificate
Status: Available
Certificate Serial Number: 29
Certificate Usage: General Purpose
Public Key Type: RSA (1024 bits)
Issuer Name:
 cn=TLS-Proxy-Signer
Subject Name:
 cn=SEP0002B9EB0AAD
 o=Cisco Systems Inc
 c=US
Validity Date:
 start date: 00:47:12 PDT Feb 27 2007
 end date: 00:47:12 PDT Feb 27 2008
Associated Trustpoints:
```
The following is sample output from the **show tls-proxy session statistics** command:

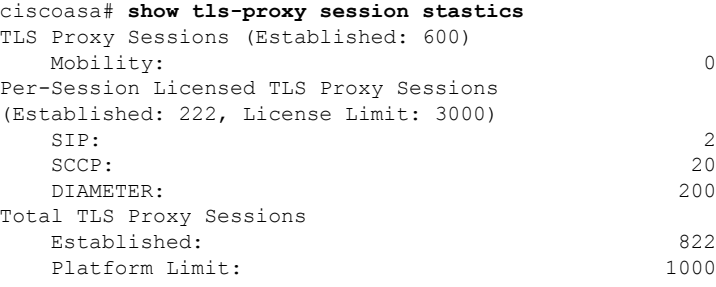

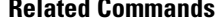

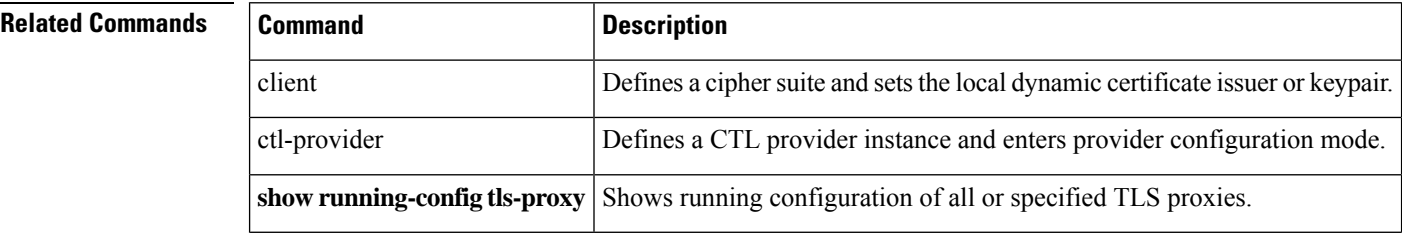

 $\mathbf l$ 

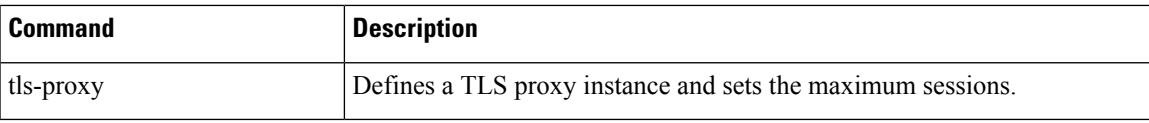

### <span id="page-45-0"></span>**show track**

To display information about object tracked by the security-level agreement (SLA) tracking process, use the **show track** command in user EXEC mode.

**show track** [ *track-id* ]

**Syntax Description** *track-id* A tracking entry object ID number, from 1 to 500.

**Command Default** If the *track-id* is not provided, then information about all tracking objects is displayed.

**Command Modes** The following table shows the modes in which you can enter the command:

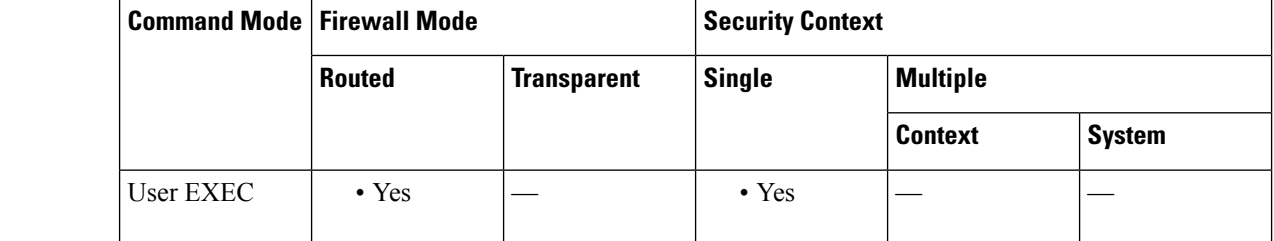

**Command History Release Modification**

7.2(1) This command was added.

**Examples** The following is sample output from the **show track** command:

```
ciscoasa(config)# show track
Track 5
Response Time Reporter 124 reachability
Reachability is UP
 2 changes, last change 03:41:16
Latest operation return code: OK
Tracked by:
 STATIC-IP-ROUTING 0
```
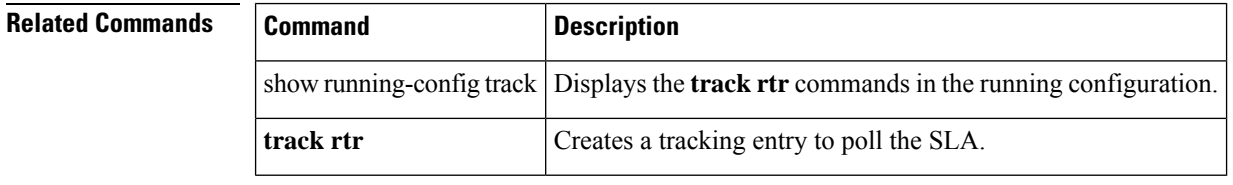

 $\mathbf l$ 

# <span id="page-46-0"></span>**show traffic**

To display interface transmit and receive activity, use the **show traffic** command in privileged EXEC mode.

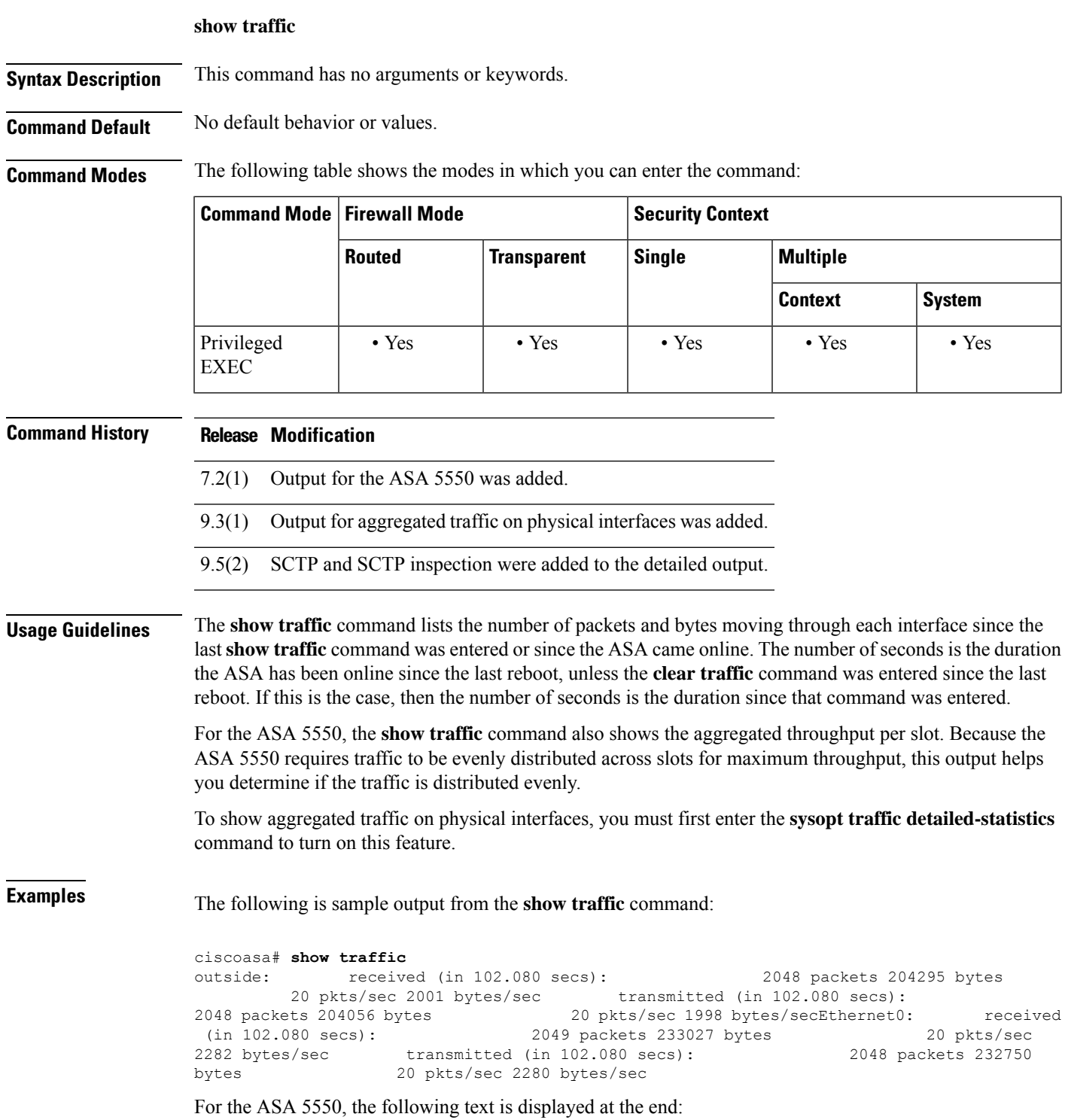

---------------------------------------- Per Slot Throughput Profile ---------------------------------------- Packets-per-second profile: Slot 0: 3148 50%|\*\*\*\*\*\*\*\*\*\*\*\*\*\*\*\* Slot 1: 3149 50%|\*\*\*\*\*\*\*\*\*\*\*\*\*\*\*\* Bytes-per-second profile: Slot 0: 427044 50%|\*\*\*\*\*\*\*\*\*\*\*\*\*\*\*\*\* Slot 1: 427094 50%|\*\*\*\*\*\*\*\*\*\*\*\*\*\*\*\*\*

The following example shows the added output for aggregated traffic on physical interfaces:

IP packet size distribution (values listed in percentages) Total Packets = 1278: 32 64 96 128 192 256 512 00.0 43.5 10.4 10.1 26.1 01.4 03.6 1024 1536 2048 4096 8192 9216 03.6 06.6 00.0 00.0 00.0 00.0

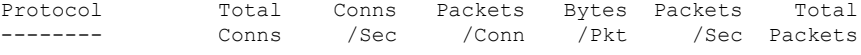

#### SCTP 0 0.0 0 0 0.0 0

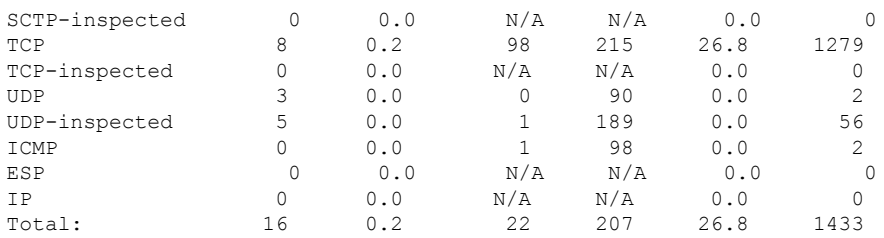

Last clearing of statistics: Never

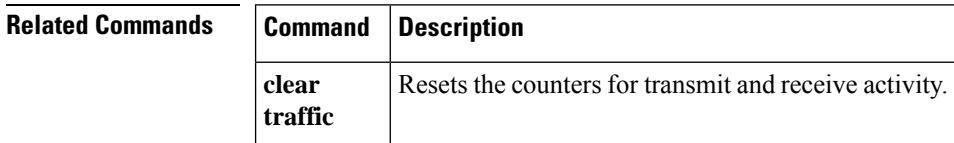